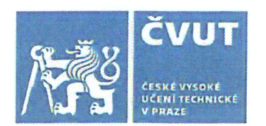

# ZADÁNÍ BAKALÁŘSKÉ PRÁCE

 $\Delta t$ 

### I. OSOBNÍ A STUDIJNÍ ÚDAJE

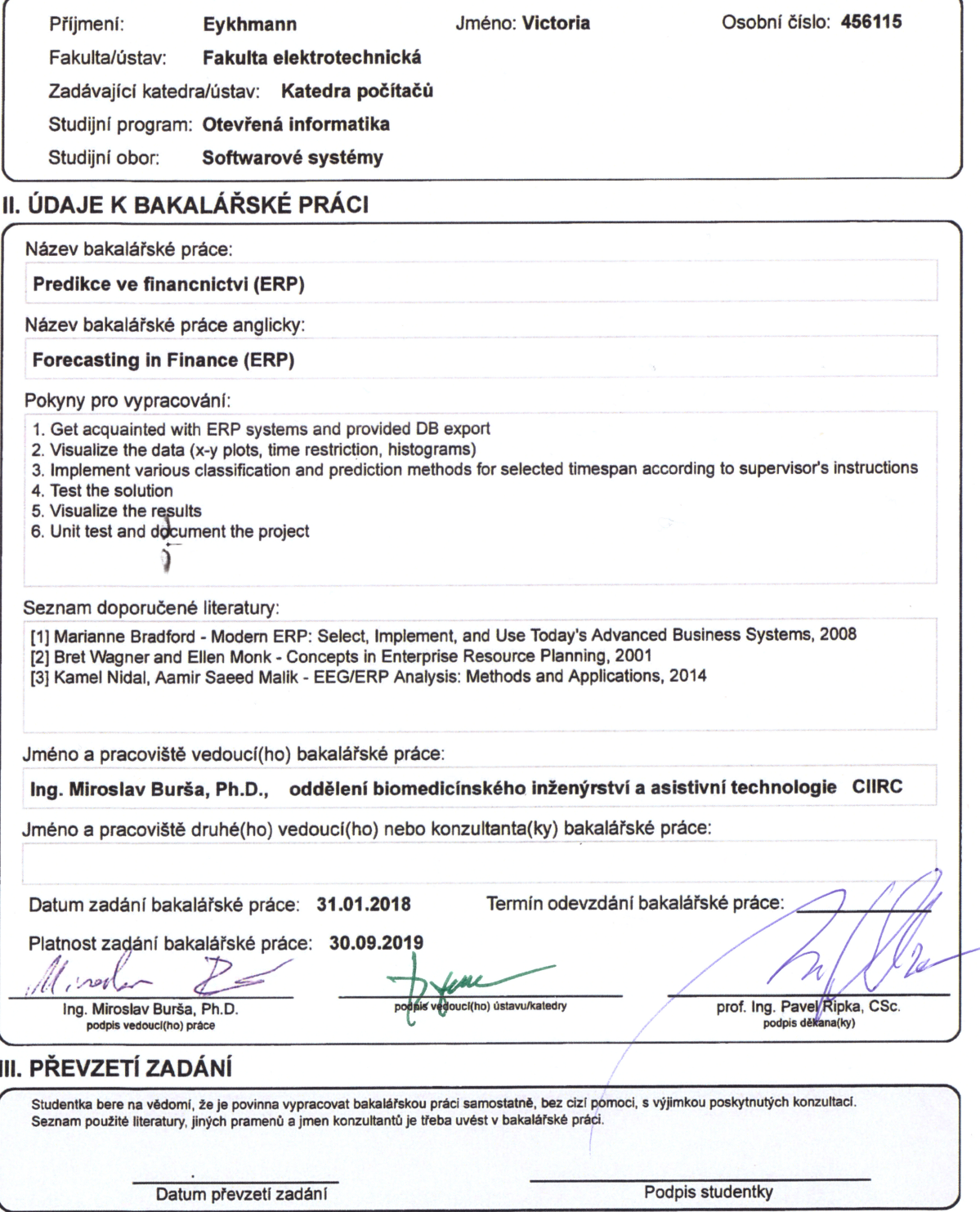

@ ČVUT v Praze, Design: ČVUT v Praze, VIC

Czech Technical University in Prague Faculty of Electrical Engineering Department of Computer Science and Engineering

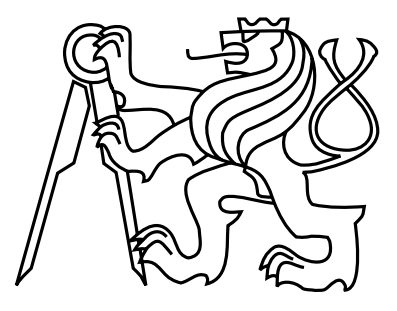

## Bachelor's Project Forecasting in Finance

Eykhmann Victoria

Supervisor: Ing. Miroslav Burša, PhD

Study Programme: Open Informatics Field of Study: Software Systems

May 24, 2018

iv

# Aknowledgements

I would like to thank Ing. Miroslav Burša, Ph.D. for guidance and regular consultations during writing this work. Also I would like to thank Michal Bouška for his helping.

vi

## Declaration

I hereby declare that I have completed this thesis independently and that I have listed all the literature and publications used.

I have no objection to usage of this work in compliance with the act §60 Zákon č. 121/2000Sb. (copyright law), and with the rights connected with the copyright act including the changes in the act.

In Prague on May 25, 2018 . . . . . . . . . . . . . . . . . . . . . . . . . . . . . . . . . . . . . . . . . . . . . . . . . . . . . . . . . . . . .

viii

## Abstract

The aim of this thesis was to design and develop a web application for data specialist to import data from database, check the suitability of a dataset for classification and to generate a valid classifier that can be further used to classify incoming data. We have used real data from manufacturing companies (manufacture orders).

The application is implemented using Java EE and Spring framework and is designed to be run online. It is able to visualize data (to verify the data), train multiple classifiers on the whole dataset (or a subset). The best (selected) classifier can be exported and handed to the production team.

The application has been tested on three real datasets and was developed under a supervision of a commercial company that develops ERP systems.

## Abstrakt

Cílem této práce bylo navrhnout a vyvinout webovou aplikaci pro datového specialistu, která umožňuje import dat z databáze, kontrolu validity datové sady pro klasifikaci a vytvoření (naučení) klasifikátoru, který lze dále použít pro klasifikaci nově příchozích dat. Využili jsme skutečné údaje z výrobních firem (příkazy k výrobě).

Aplikace je implementována pomocí Java EE a frameworku Spring. Aplikace je navržena tak, aby mohla být provozována online. Aplikace umožňuje vizualizovat data (verifikace datové sady), trénovat více klasifikátorů na celé datové sadě (nebo na podmnožině). Nejvhodnější (vybraný) klasifikátor lze exportovat a předat k použití v produkčním prostředí.

Aplikace byla testována na třech reálných datových sadách a byla vyvíjena pod dohledem společnosti, která vyvíjí ERP systémy (a která poskytla reálná data).

x

# **Contents**

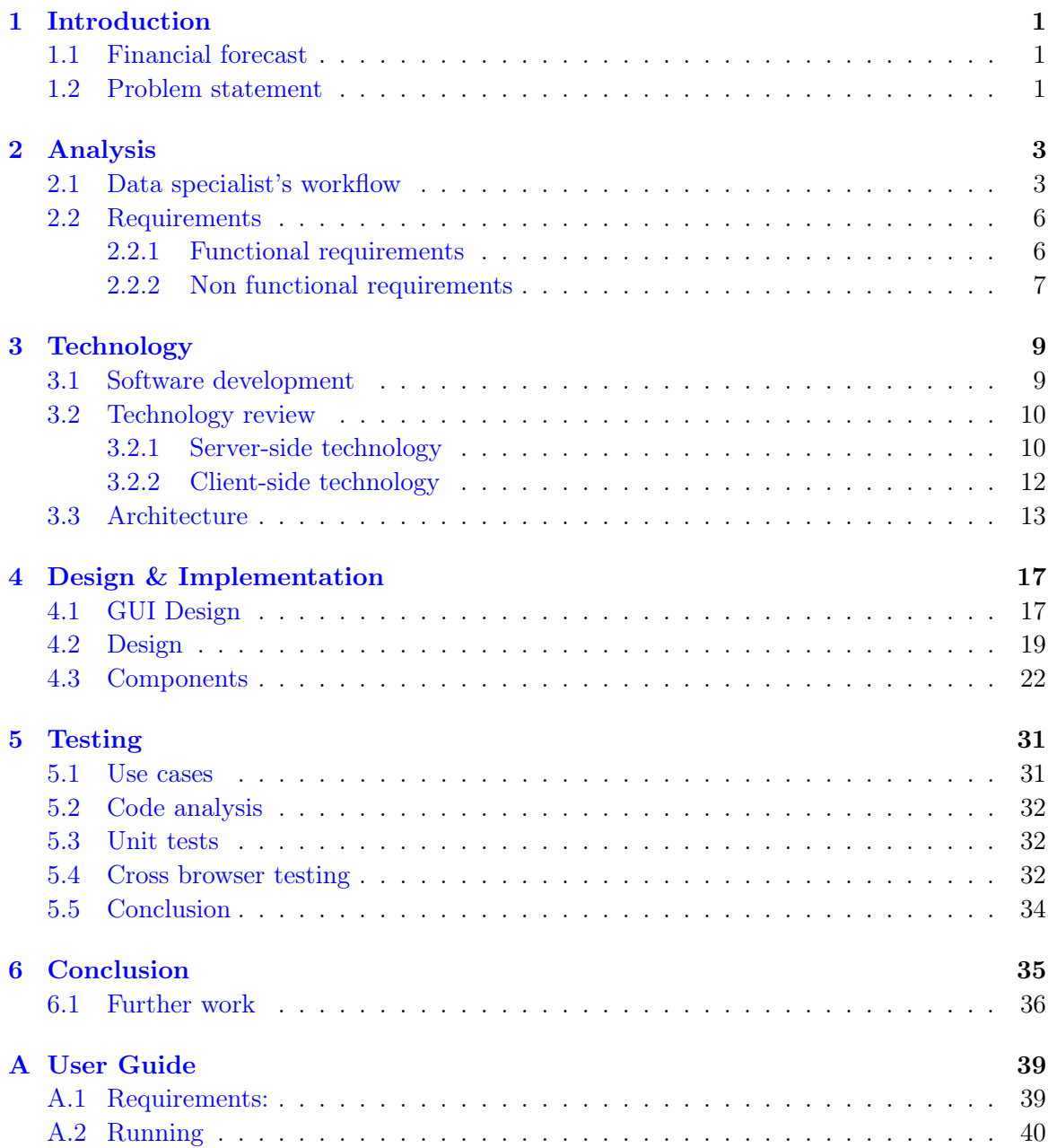

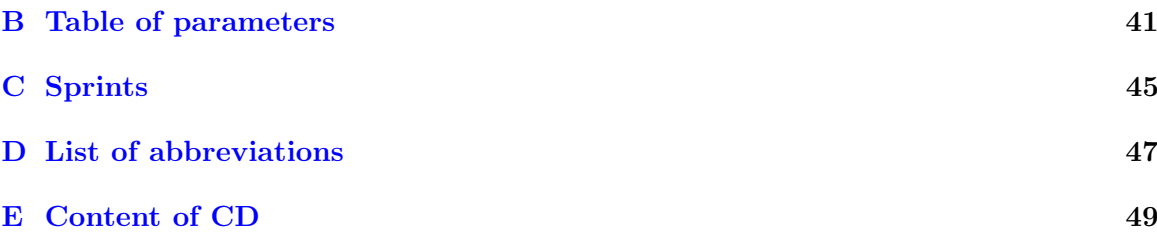

# List of Figures

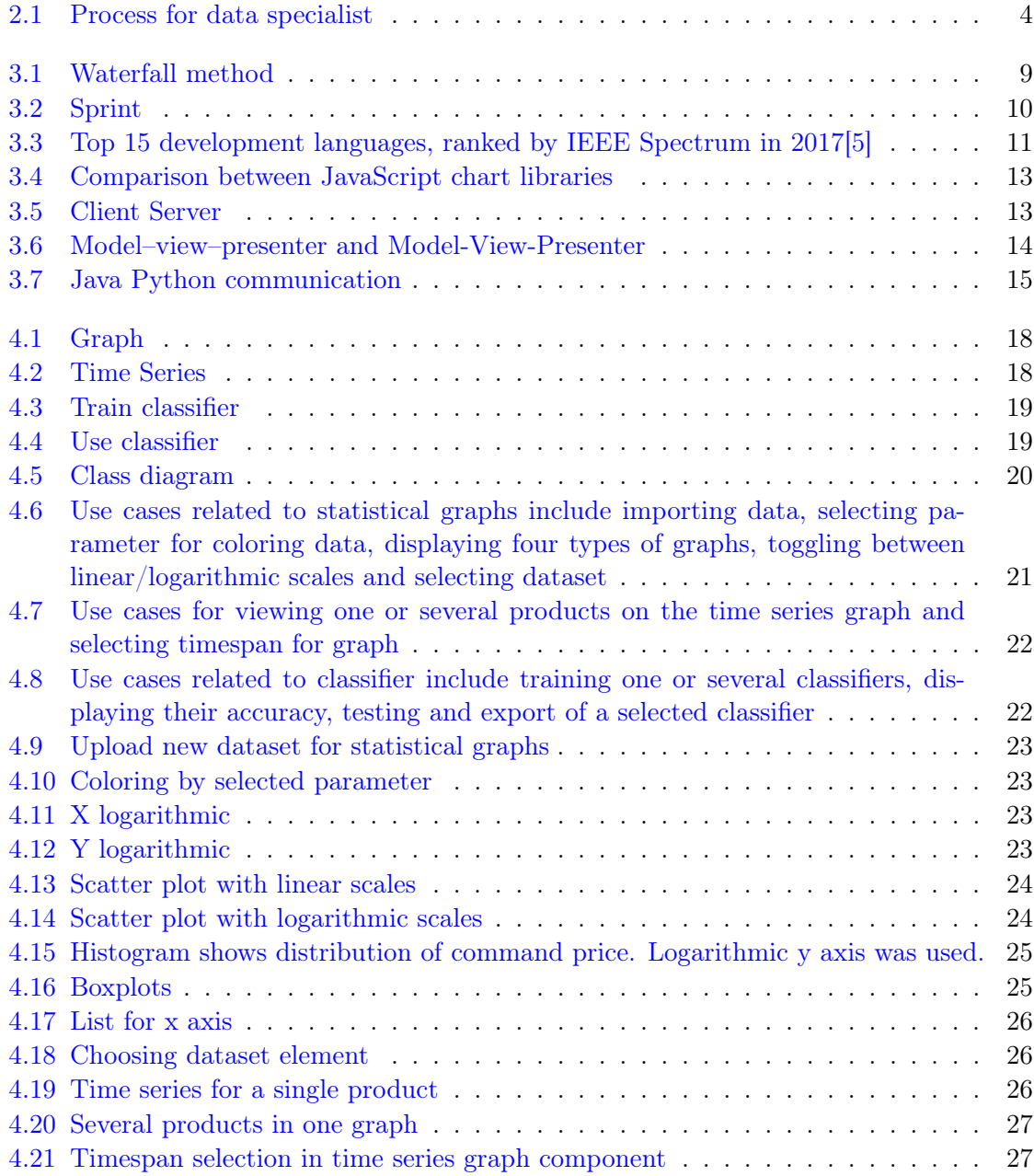

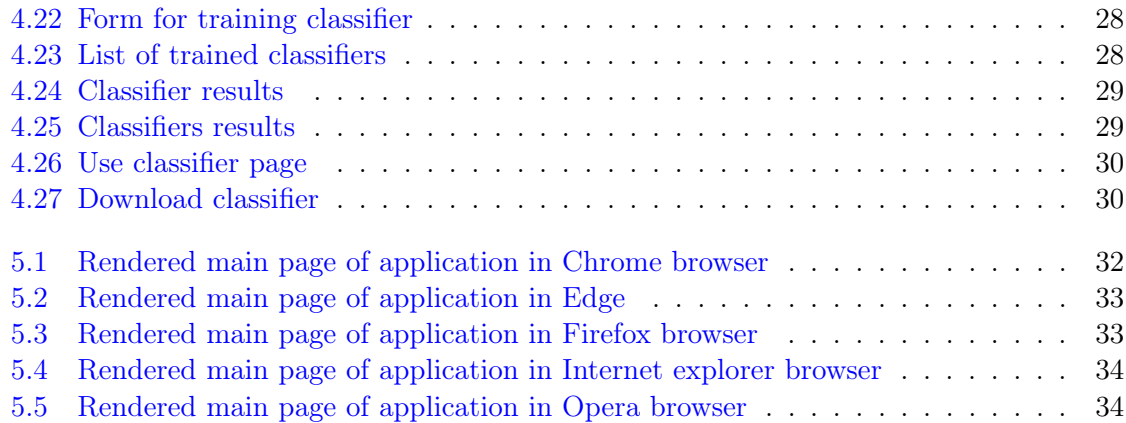

# List of Tables

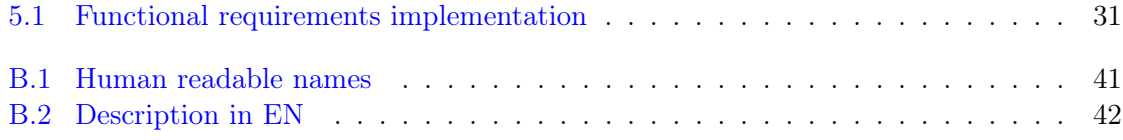

## <span id="page-15-0"></span>Chapter 1

## Introduction

### <span id="page-15-1"></span>1.1 Financial forecast

The purpose of the financial forecast is to evaluate current and future fiscal conditions to guide programmatic decisions. A financial forecast is a fiscal management tool that presents estimated information based on past, current, and projected financial conditions. This will help identify future revenue and expenditure trends that may have an immediate or longterm influence on government policies, strategic goals, or community services. An effective forecast allows for improved decision-making in maintaining fiscal discipline and delivering essential community services.[\[1\]](#page-51-1)

### <span id="page-15-2"></span>1.2 Problem statement

A big problem of manufacturing companies is fixed financial means in warehouses, in materials, and in semi-products; which are lying unused for a prolonged period of time and represent a significant fixation of financial means.

The main goal of this project is to create a robust tool that can be used by data specialists, to evaluate the current situation in stock and make decisions about adding semi-products to the manufacturing chain. Having such an application would tremendously simplify the process of further decision making.

Production planner, which makes decision about what and when products will be produced, decides this based on:

- leadership priority (priority customer, new opportunities)
- current orders (waiting, in process)
- available resources (worker, machine, material)
- estimated needs (warehouse status)
- own experiences

The planner primarily focuses on production and operation, not on warehouse status. This can lead to long-term fixation of the funds in the warehouse and inefficient use of storage capacities.

The goal of the joint project Asseco and CVUT was to provide an executive employee a simplified financial view of the future status of the warehouse. It attempts to develop a Decision Support System that will notify production planners, given a high enough probability, if the semi-finished products will remain in the warehouse for a long time.

We focused on individual production orders. For the semi-finished product we already have historical information on how much money (and how long) it was in the warehouse before and after the end of the production order. Therefore, we can estimate similar parameters for new production orders. If we keep track of the expensive and long-lying semi-finished products, we can assign them a numerical value, which will rate the production order. We called this value a penalty, and it represents the value of a semi-product in a warehouse accumulated over time.

The next decision was to separate products into different classes according to their penalty. Products were divided into three classes: with high, low, and medium penalty. Categories are introduced so that there are always the same amount of manufacture orders in each class. A simple semaphore like UI element was created, that colorizes production order with low penalty in green color, products with high penalty in red, and others in yellow.

## <span id="page-17-0"></span>Chapter 2

# Analysis

Following python scripts are available:

- sql\_connect.py. Connects to database and downloads raw data.
- prepare\_data.py. Adds statistical data.
- generate classifier description.py. Generates parameters for classifier.
- own classifier.py. Trains classifier with parameters that gets from previous script.

### <span id="page-17-1"></span>2.1 Data specialist's workflow

This section describes the expected data specialist's workflow, which is shown in figure [2.1.](#page-18-0) At the beginning only data from database are available. At the end, a trained and tested classifier can be exported and transferred to IT developers that will use the classifier to evaluate production orders.

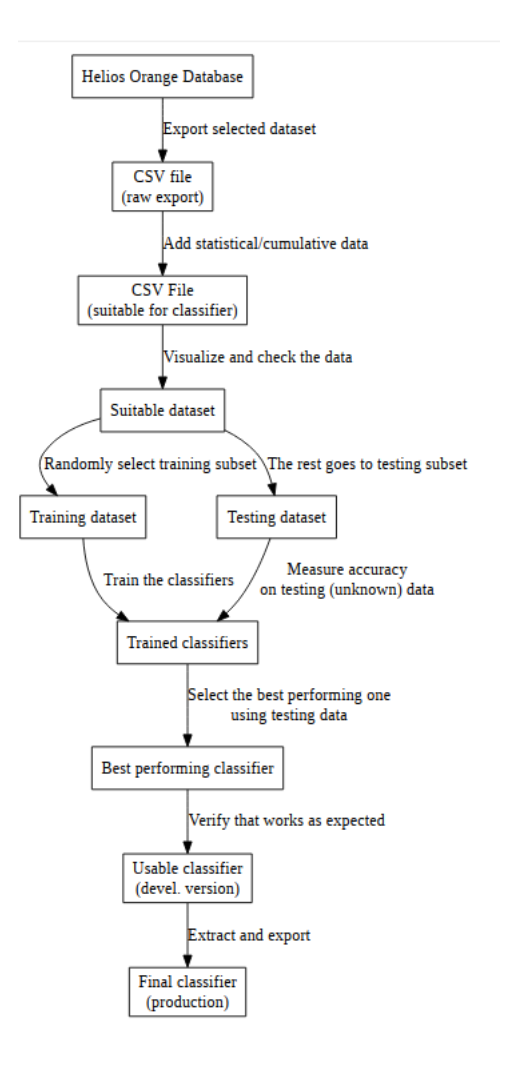

<span id="page-18-0"></span>Figure 2.1: Process for data specialist

The first step is to export selected dataset from Helios Orange Database. In this step, it is necessary to download the data from the database to the disk, to CSV file type. For downloading data to the dataset use python script sql\_connect.py This script generates following files:

• manufacture command.csv

This file contains raw data from Helios database.

• material.csv

This file represents the tree of dependencies of semi-finished products on materials.

• slozitost.csv

File contains TAC for materials. TAC is time required to perform an operation on one piece of product is minutes.

• stock\_load.csv

This file contains information about movements of the semi-finished products in the warehouse

• stock\_price.csv

The price of semi-product.

The next step is adding statistical/cumulative data. For this purpose prepare data.py script was created. This script expects files from previous step and creates new ones:

• days.txt

This file contains a list of days from Helios database. For example, the day in which the new manufacture command was started.

• manufacture\_command\_ex.csv

File manufacture command ex.csv extends the previous file. Except for columns named as parameters in database, it contains additional calculated columns with statistical information. Rows mean different production orders. List of necessary column names and their description you can find in Appendix [B.](#page-55-1)

• data\_cont.csv

This file has information about the amount of products in the warehouse. The first row represents dates in Unix time stamp. The first column means ids of materials. Cells shows count of material in a particular day.

The specialist will check on the graphs dependency between different parameters, and will verify distribution of numerical data. The next step is to divide the suitable dataset into two parts, the training dataset and testing dataset. The first part will be used to train classifiers, which will be tested on the second part.

If we go into details, the step of training a classifier is separated into two parts. First, you need to generate parameters for a classifier. For example, four parameters are necessary: company, start years train( $=$ start train years), end years train( $=$ end train years), start years test( $=$ start test years), end years test( $=$ end test years). Other parameters are optional. Script experiments/generate\_classifier\_description.py takes parameters from the specialist and sets other by default. Then script puts these parameters into specific structure in JSON format. This structure is sent to own\_classifier.py script, that trains classifier.

The specialist will compare different classifiers and will select the one with best performance using the testing data. Then he verifies that the classifier works as expected. The final step is to extract and export the classifier.

This project is based on Michal's Bouška work. He created python scripts for working with database, and for training and using classifiers. My work was to simplify the process by providing graphical interfaces such as statistical and time series graph. This application will allow person without deep knowledge of training classifier methods to test and use them.

### <span id="page-20-0"></span>2.2 Requirements

This chapter defines functional and non functional requirements for the application. A functional requirement describes what a software application should do, while non-functional requirements place constraints on how the application will do so. Almost all requirements I got during the first weeks from Asseco.

### <span id="page-20-1"></span>2.2.1 Functional requirements

This section is separated into three parts. The first part covers requirements about statistical graphs, the second one contains requirements about time series graph, the last one includes requirements about classifiers.

### Statistical graphs

<span id="page-20-2"></span>1. Import data

User will be able to upload dataset with .CSV file extension and valid structure. All parameters should be read, but display only necessary ones. The parameters must be human-readable.

<span id="page-20-6"></span>2. Colorize products by parameter

User is able to choose parameter for coloring the graph items (such as penalty). Application will re-colorize products taking into account selected parameter. Parameters should be colored by  $1/3$  principle. That means, that dataset should be sorted and divided into three parts by values. The first third will be colored in green, the second in yellow, the third in red.

<span id="page-20-3"></span>3. View dependency graph (Scatter plot)

This graph shows dependency of one parameter on another. Each dot on graph represents an individual product.

• Log/Linear scales

User can switch between linear and logarithmic scales for both x and y axes.

<span id="page-20-4"></span>4. View histograms

Application should display two histograms for both x and y parameters.

• Log/Linear scales

User can switch between linear and logarithmic scales.

<span id="page-20-5"></span>5. View boxplots

The box plot (a.k.a. box and whisker diagram) is a standardized way of displaying the distribution of data based on the five number summary: minimum, first quartile, median, third quartile, and maximum. Application should display both boxplots for x and y parameters[\[2\]](#page-51-2).

• Log/Linear scales

User can switch between linear and logarithmic scales.

#### 2.2. REQUIREMENTS 7

- <span id="page-21-2"></span>6. Changing x-y axes User will be able to choose parameter for x axes and for y axes on scatter graph.
- <span id="page-21-1"></span>7. Changing dataset User will be able to choose dataset

#### Time Series graph

- <span id="page-21-11"></span>8. View time series graph Graph should display quantity of material in a stock via line charts.
- <span id="page-21-4"></span>9. One graph includes several products User will be able to display two or more materials in a one graph.
- <span id="page-21-3"></span>10. Choose timespan for time series graph

### Classifiers

- <span id="page-21-5"></span>11. Train classifier User will be able to train classifier by filling the form.
- <span id="page-21-6"></span>12. Train different classifiers User will be able to train different types of classifiers.
- <span id="page-21-7"></span>13. Show accuracy of classifiers User is able to see results of selected classifier.
- <span id="page-21-8"></span>14. Compare different classifiers accuracy in the same graph Selected classifiers results should be displayed on graph in which x values represent particular classifiers, and y axes displays accuracy from zero to one.
- <span id="page-21-10"></span>15. Test classifier There will be two ways to test the classifier. The first is by using already prepared test dataset, the second is by typing parameters manually via web form.
- <span id="page-21-9"></span>16. Export classifier User will be able to download selected classifier for further usage.

### <span id="page-21-0"></span>2.2.2 Non functional requirements

- <span id="page-21-12"></span>1. The classifier training can be time consuming which means that the application should use an asynchronous approach.
- <span id="page-21-13"></span>2. Availability All modern browsers:

- Chrome 65
- $\bullet$  Edge 16
- Firefox 59
- Internet explorer 11
- Opera 50

CHAPTER 2. ANALYSIS

## <span id="page-23-0"></span>Chapter 3

# Technology

### <span id="page-23-1"></span>3.1 Software development

For developing this application a waterfall approach was chosen with some elements of agile approach, such as Scrum.

The waterfall method is a relatively linear sequential design approach in software development. Progress flows largely in one direction through the phases of requirement analysis, system design, implementation, testing, deployment, and maintenance.

In the waterfall model, each phase must be completed before the next phase can begin and there is no overlapping in the phases.

The Waterfall method can be seen in figure [3.1.](#page-23-2)

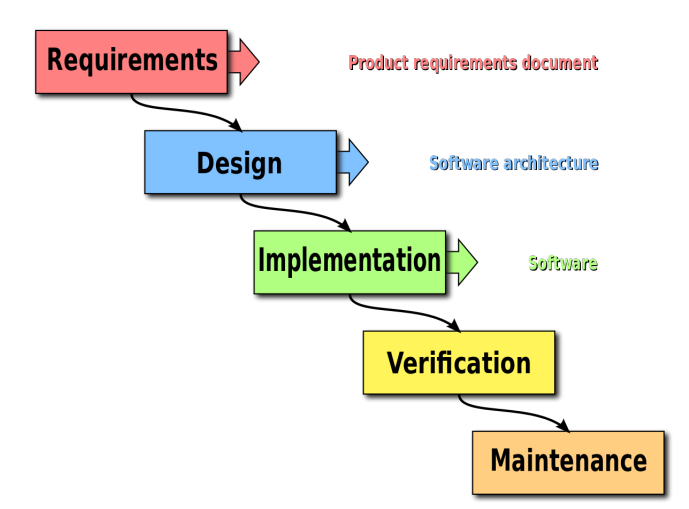

<span id="page-23-2"></span>Figure 3.1: Waterfall method

For this project I chose to follow this approach because I have already had main requirements and there won't be unexpected changes during development.

From the agile software development method I get a useful tool named sprint (figure [3.2\)](#page-24-2). A sprint or iteration is the basic unit of development in Scrum. The spring is a timeboxed effort, that is, it is restricted to a specific duration. Often sprints are limited to one calendar month. My sprints duration was one week. Each sprint starts with planning event that aims to identify the work for the sprint and make an estimated forecast for the sprint goal. Each sprint ends with a sprint review. List of all sprints see in Appendix [C.](#page-59-0)

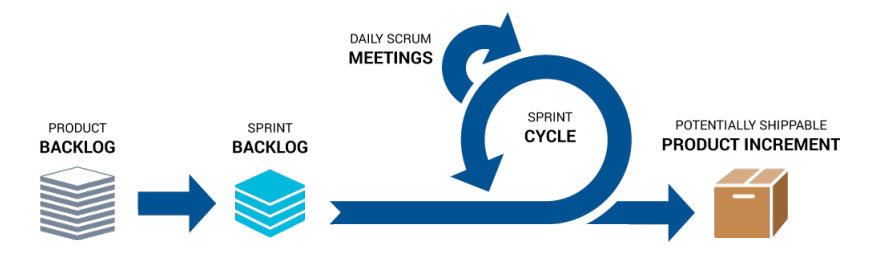

<span id="page-24-2"></span>Figure 3.2: Sprint

### <span id="page-24-0"></span>3.2 Technology review

Description of technology is separated to two chapters. Technology on server side and technology on client side. All used technology is Open Source. This means that the programmer need not pay to use them.

### <span id="page-24-1"></span>3.2.1 Server-side technology

#### Language

There are many languages for writing web application, but there is no best language for web applications, because each language is unique and has its own advantages and disadvantages.

- Java is an object-oriented programming language. The key benefit of Java is "Write once, run anywhere" (WORA). That means, compiled Java code expected to run on any Java virtual machine (JVM) regardless of computer architecture[\[3\]](#page-51-3).
- Python is an object-oriented programming language. It supports multiple programming paradigms including procedural, functional and imperative. Python has a design philosophy that emphasizes code readability, notably using significant whitespace[\[4\]](#page-51-4).

To decide what programming language to work in, I look to the IEEE Spectrum Ranking for help; it ranks the popularity of programming languages. Rankings are created by weighing and combining 12 metrics from 10 sources[\[5\]](#page-51-0). It takes into consideration Google search, Google trends, Stack Overflow questions, GitHub tags, Hacker News and others. The top 15 languages are shown in figure [3.3.](#page-25-0)

To choose the best programming language suitable for me I take into account my own experience. During my studies in University, I used Java. Considering that Java was ranked as one of the best languages for web development, the application will be written in Java.

#### Spring

Spring is a popular application framework for the Java platform. The main reason behind the creation of Spring Framework is to make web development easier and faster. Framework

| <b>Language Rank</b> |                 | <b>Types</b> | <b>Spectrum Ranking</b> |
|----------------------|-----------------|--------------|-------------------------|
|                      | 1. Python       | ⊕<br>모       | 100.0                   |
|                      | 2. Java         | ⊕Ω⊊          | 99.4                    |
|                      | $3. \; C#$      | ⊕□무          | 88.6                    |
|                      | 4. JavaScript   | ⊕□           | 85.5                    |
|                      | <b>5. PHP</b>   | ⊕            | 81.4                    |
|                      | 6. Go           | ⊕<br>무       | 76.1                    |
|                      | 7. Ruby         | ⊕<br>무       | 72.4                    |
|                      | 8. Scala        | ⊕ □          | 68.3                    |
|                      | 9. HTML         | ⊕            | 67.0                    |
|                      | 10. Perl        | ⊕<br>⋤       | 57.6                    |
|                      | <b>11. Lua</b>  | ⊕<br>무       | 52.7                    |
|                      | <b>12. Rust</b> | ⊕<br>⋤       | 52.7                    |
|                      | 13. Processing  | ⊕<br>⋤       | 49.8                    |
| 14. D                |                 | ⊕<br>B       | 38.8                    |
|                      | 15. Clojure     | ç<br>⊕       | 24.6                    |

<span id="page-25-0"></span>Figure 3.3: Top 15 development languages, ranked by IEEE Spectrum in 2017[\[5\]](#page-51-0)

is separated to several modules that provide a range of services such as Spring Core Container, aspect-oriented programming (AOP), authentication, model-view-controller (MVC) and others $[6]$ . The key feature of Spring Core is the Dependency Injection  $(DI)$ , concrete example of Inversion of Control (IoC). Dependency Injection is a technique that eliminates dependency between components, helps reuse classes and tests these classes separately.

#### Maven

Maven is tool for building and managing Java-based projects. All configurations are located in the POM file that contains information about the project and configuration details used by Maven to build the project[\[7\]](#page-51-6). Maven dynamically downloads libraries from central repository.

#### Vaadin

Vaadin Framework is a Java UI framework that simplifies web app development. Code is written in Java and executed on the server's JVM, while the UI is rendered as HTML5 in the browser. The framework also automates all the communication between the browser and the server.

#### Lombok

Project Lombok is also licensed under the MIT license. Lombok is java library that writes all getters/setters, constructor and other features for you.

@Data public class User implements Serializable {

private String firstName;

```
private String lastName;
private int age;
public User(String firstName, String lastName, int age) {
    this.firstName = firstName;
    this.lastName = lastName;
    this.age = age;
}
```
}

In this simple example annotation @Data will generate getters and setter for all variables: firstName, lastName, age.

### <span id="page-26-0"></span>3.2.2 Client-side technology

### HTML 5

Hypertext Markup Language (HTML) is the standard markup language for creating web pages and web applications[\[8\]](#page-51-7). It describes the structure of Web pages by providing tagged elements, building blocks of HTML page.

#### **CSS**

Cascading Style Sheets is a language used to style and lay out web pages. For example, CSS used to alter the font, text size, background color and other decorative features.

#### JavaScript

JavaScript is a high-level, interpreted programming language. It is used to make dynamic webpages interactive, for example providing 2D/3D graphics, which is useful for my application.

### JavaScript library for plotting statistical graphs

A lot of JavaScript graphics libraries aid in the development and display of graphic elements like particles, motion, animation, plotting[\[9\]](#page-51-8). At the beginning of the development I used Chart.js library. It offers basic chart types, like line charts, histograms and time series. However I was required to create more complex charts with additional functionality.

Upon brief research, I found a better library that suits my needs. Plotly, is offers a lot of features, any chart can be zoomed in, zoomed out, auto-scaled, it offers more charts, like box plots, that I have to implement in my application.

Adil Baaj has done research about JavaScript Chart Libraries[\[10\]](#page-51-9). He reviewed the presence of 7 types of visualizations:

Basic: line, bar, column, scatter plot, bubble, donut / pie, and area charts

Scientific: contour plot, heat map, ternary plot, polar graph, carpet plot, and parallel coordinates plot

Financial: time series, candlesticks

Statistical: error bars, box plots, 2D density plots, tree map

3D: point cloud, line, ribbon, surface, and mesh plots

Map: choropleth maps, scatter plot on maps, bubble maps, line on maps

### 3.3. ARCHITECTURE 13

|                | <b>Basic charts</b> | Statistical charts                                       | Scientific charts | Financial charts | 3D charts | Map charts |  |  |  |
|----------------|---------------------|----------------------------------------------------------|-------------------|------------------|-----------|------------|--|--|--|
| Chart.js       |                     |                                                          |                   |                  |           |            |  |  |  |
| Highcharts     |                     |                                                          |                   |                  |           |            |  |  |  |
| C <sub>3</sub> |                     |                                                          |                   |                  |           |            |  |  |  |
| NVD3           |                     |                                                          |                   |                  |           |            |  |  |  |
| Chartist       |                     |                                                          |                   |                  |           |            |  |  |  |
| Plotly.js      |                     |                                                          |                   |                  |           |            |  |  |  |
| Victory        |                     |                                                          |                   |                  |           |            |  |  |  |
|                |                     |                                                          |                   |                  |           |            |  |  |  |
|                |                     | At least half of the chart provided from this chart type |                   |                  |           |            |  |  |  |
|                |                     | At least one chart provided from this chart type         |                   |                  |           |            |  |  |  |
|                |                     | No chart provided from this chart type                   |                   |                  |           |            |  |  |  |

<span id="page-27-1"></span>Figure 3.4: Comparison between JavaScript chart libraries

### JavaScript Object Notation (JSON)

To serialize and deserialize graphs, I use JSON format. Reading JSON file is much faster then CSV file.

### <span id="page-27-0"></span>3.3 Architecture

In this section I describe the architecture of my application. Software application architecture is the process of defining a structured solution that meets all of the technical and operational requirements, while optimizing common quality attributes such as performance, security, and manageability [\[11\]](#page-51-10).

#### Client-server

The client–server model is a distributed application structure that partitions tasks or workloads between the providers of a resource or service, called servers, and those who demand the service, called clients[\[12\]](#page-51-11).

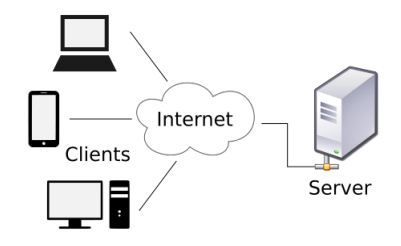

<span id="page-27-2"></span>Figure 3.5: Client Server

#### Thick vs Thin Client

A thin client machine is going to communicate with a central processing server, meaning there is little hardware and software installed on the user's machine. Other words, thin client is a way of saying that all UI logic runs in a web server and the only communication is when the web browser requests a new full HTML page to show.

In contrast, a thick client will provide users with more features, graphics and choices making

the applications more customizable [\[13\]](#page-51-12). Thick client can be a JavaScript application running in a web browser, for example. The UI logic is running in the client.

In my application, I use JavaScript library Plotly.js, that enables one to play with graphs and there is thus no necessity to send any request to the server. Vaadin framework combines the strengths of each model.

#### Model–view–presenter

Model–view–presenter (MVP) is a derivation of the model–view–controller (MVC) architectural pattern, and is used mostly for building user interfaces. Model–view–presenter divides an application into three interconnected parts. Model is responsible for managing the data of the application. The view means presentation of the model in a particular form. The presenter responds to the user input and performs interaction on the data model objects. One big difference about MVC from MVP is that the View does not directly bind to the Model. Figure [3.6](#page-28-0) shows differences between MVP and MVC.

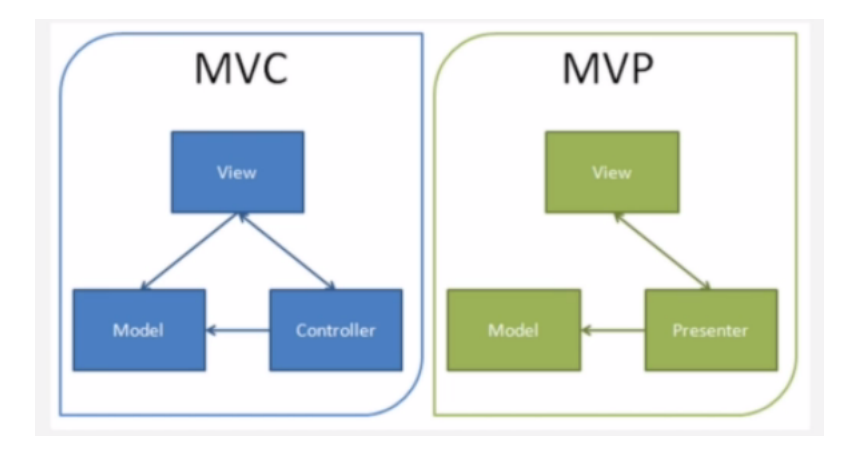

<span id="page-28-0"></span>Figure 3.6: Model–view–presenter and Model-View-Presenter

#### Spring DI

Inversion of Control is a principle in software engineering by which the control of objects or portions of a program is transferred to a container or framework. Dependency injection (DI) is a pattern through which to implement IoC, where the control being inverted is the setting of object's dependencies.

#### Spring Web

I use spring web for REST API.

#### Java Python communication

Follow figure [3.7](#page-29-0) shows how Java communicates with Python scripts. Java calls Python scripts via command line, so three pipes are opened: OutputStream in which Java writes, InputStream and ErrorStream from which Java reads.

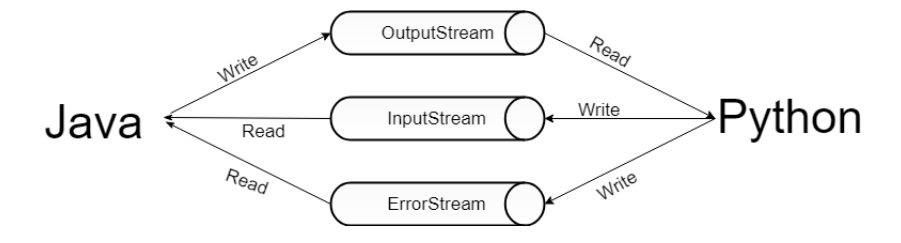

<span id="page-29-0"></span>Figure 3.7: Java Python communication

 $\begin{tabular}{ll} \bf 16 & \bf 16 \\ \bf 17 & \bf 18 \\ \bf 18 & \bf 19 \\ \bf 19 & \bf 10 \\ \bf 10 & \bf 10 \\ \bf 11 & \bf 10 \\ \bf 12 & \bf 13 \\ \bf 13 & \bf 14 \\ \bf 14 & \bf 17 \\ \bf 15 & \bf 18 \\ \bf 16 & \bf 19 \\ \bf 19 & \bf 19 \\ \bf 10 & \bf 10 \\ \bf 10 & \bf 10 \\ \bf 11 & \bf 10 \\ \bf 12 & \bf 10 \\ \bf 13 & \bf 17 \\ \bf 16 & \bf$ 

## <span id="page-31-0"></span>Chapter 4

## Design & Implementation

### <span id="page-31-1"></span>4.1 GUI Design

This section shows a mock-up design of the application. The application contains three pages: "Graph", "Train classifier", and "Use classifier". Description of each tab clarified below. All tabs have a navigation bar on top, that allows navigation between pages.

1. Graph page

This page contains two tabs, for statistical graphs and for time series graph. By default, the statistical graph tab is displayed. The page has a select element for choosing a dataset and an "Add" button for adding a new dataset. These two elements meet the requirements [1](#page-20-2) and [7.](#page-21-1)

• Figure [4.1](#page-32-0) displays the first page "Graph" in which the Graph tab is opened. The tab contains two lists for selecting x and y parameters for axes (see requirement [6\)](#page-21-2). Two checkboxes for each axis are placed to the right from each list and serve to toggle between linear/logarithmic scales. Four graphs situated in this tab are: Scatter plot (requirement [3\)](#page-20-3), two Histograms for x and y parameters (requirement [4\)](#page-20-4) and a Boxplot (requirement [5\)](#page-20-5). The select element for choosing the parameter for coloring the graph items is placed above two lists (requirement [2\)](#page-20-6).

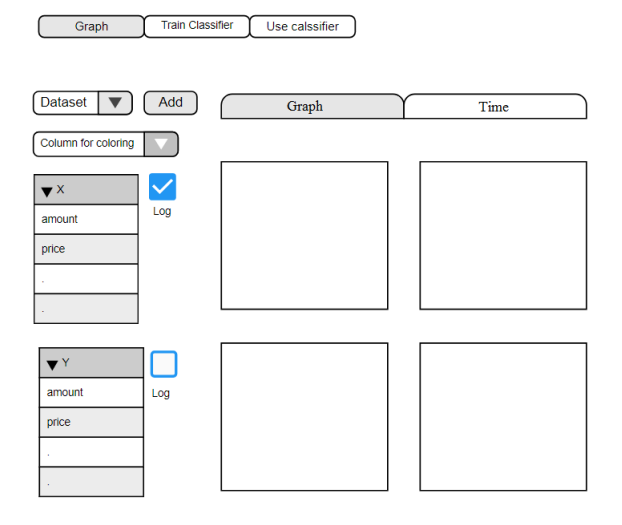

<span id="page-32-0"></span>Figure 4.1: Graph

• Figure [4.2](#page-32-1) displays the second tab "Time" for time series graph. In this tab, two elements are present: a list for selecting id of products and a time series graph (requirement [10\)](#page-21-3). The list enables one to select several products and then a graph is able to display them (requirement [9\)](#page-21-4).

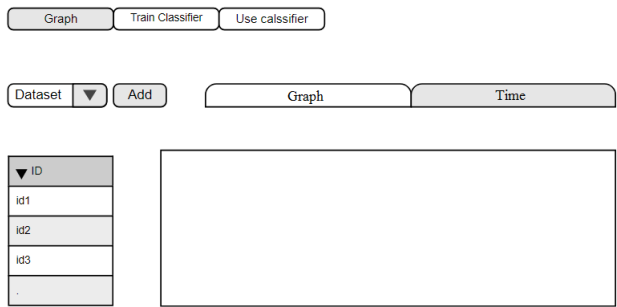

<span id="page-32-1"></span>Figure 4.2: Time Series

2. Train one classifier (or all classifiers) page

This page is responsible for training classifiers (see figure [4.3\)](#page-33-1). Page contains form that includes parameters for training classifiers and a button "Train" ( requirement [11\)](#page-21-5). After clicking that button, using the data from the submitted form, a dataset for training and testing is constructed and a classifier is trained. Button "Train all" will train all classifiers in the list (satisfies requirement [12\)](#page-21-6). Trained classifiers will appear in the list right of the form. The "Show" button is responsible for displaying accuracies of selected classifiers on the graph (requirements [13,](#page-21-7) [14\)](#page-21-8). By selecting a classifier or clicking on a classifier on the graph, a link appears under the graph that enables you to download the classifier (requirement [16\)](#page-21-9).

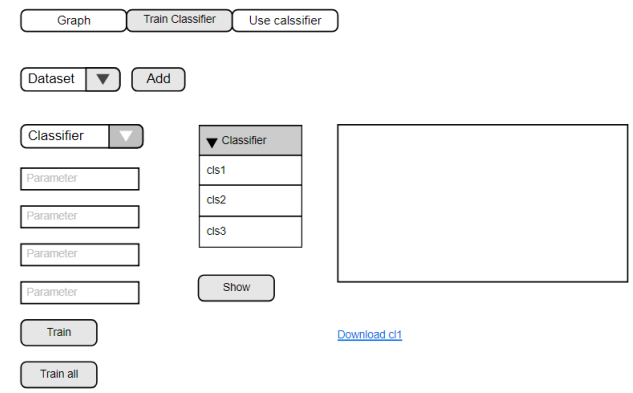

<span id="page-33-1"></span>Figure 4.3: Train classifier

3. Use selected classifier page

On this page it is possible to test the classifier in two ways (requirement [15\)](#page-21-10). The first way is by using an already prepared dataset. For this purpose, the page contains a grid with a test dataset. The second way is by typing parameters manually via the form. The form is placed to the right of the grid. There is a select element under the grid for choosing the type of classifier. After clicking the "Evaluate" button, your result will appear under the button and is colored in green, yellow or red according to its penalty value. The history of previous results is kept.

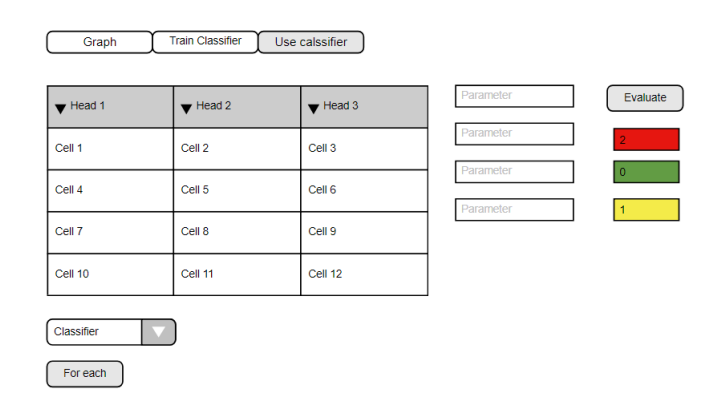

<span id="page-33-2"></span>Figure 4.4: Use classifier

### <span id="page-33-0"></span>4.2 Design

### Class diagram

In software engineering, a class diagram in the Unified Modeling Language (UML) is a type of static structure diagram that describes the structure of a system by showing the system's classes, their attributes, operations (or methods), and the relationships among objects[\[14\]](#page-51-13). The application has three layers: View, Service API, Database API (figure [4.5\)](#page-34-0).

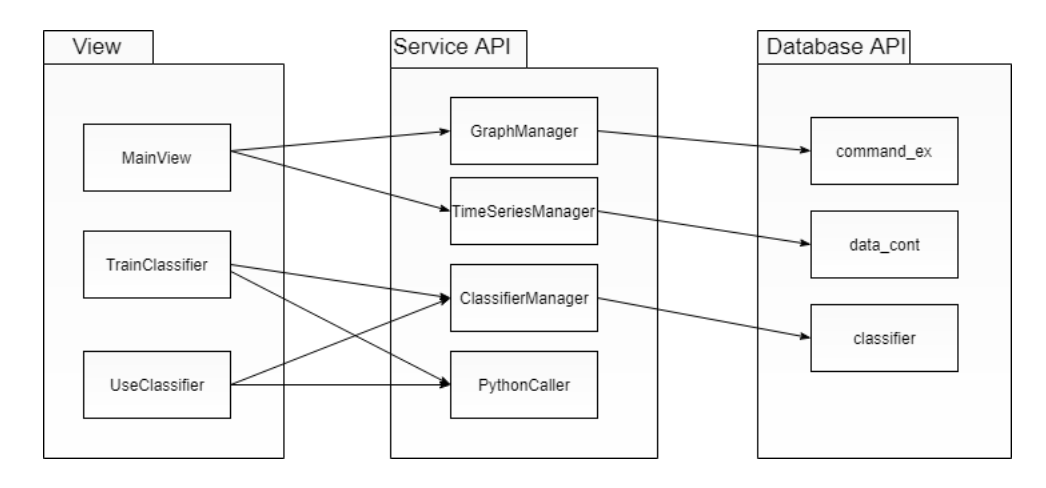

<span id="page-34-0"></span>Figure 4.5: Class diagram

Package "Service API" represents the Service layer and it's responsible for retrieving and saving datasets and classifiers. The package contains four classes: GraphManager, TimeSeriesManager, ClassifierManager, PythonCaller.

- GraphManager responsibilities include: to serialize/deserialize datasets, provide list of all available datasets.
- TimeSeriesManager provides the same methods but with time series files.
- ClassifierManager is responsible for import/export of classifiers.
- The goal of PythonCaller class is to interact with python scripts, for example, train, test, and get accuracy of classifier.

Package "View" is responsible for querying the model and updating the view, reacting to user interactions updating the model. Package contains three pages: MainView, TrainClassifier and UseClassifier.

- Main page includes two tabs: for statistical graphs and for time series graph. Main page in first tab calls GraphManager to get list of datasets and to get data from particular dataset. These data it uses to display four graphs. Page calls TimeSeriesManager in second tab to get list of datasets and to get data for time series graph.
- Page TrainClassifier is responsible to train, retrieve and show accuracy of classifiers. It calls ClassifierManager to get list of all classifiers, also, it sends parameters to Python-Caller to train the classifier.
- The main goal of UseClassifier page is to use the classifier on selected command orders. ClassifierManager is called to get list of available classifiers, PythonCaller is called to evaluate command orders.

Package "Database API" provides data to Service layer. It contains three folders: "command ex" for statistical graphs, "data cont" for time series graph, and "classifier" for classifiers.

### Use cases

The following graphs show use cases diagrams. All use cases presented satisfy the specialist's workflow steps (section [2.1\)](#page-17-1).

Figure [4.6](#page-35-0) shows use cases related to statistical graphs. This graph covers requirements [1,](#page-20-2) [2,](#page-20-6) [3,](#page-20-3) [4,](#page-20-4) [5,](#page-20-5) [6,](#page-21-2) [7.](#page-21-1) These use cases will be implemented in the first page of the application in the tab "Graph".

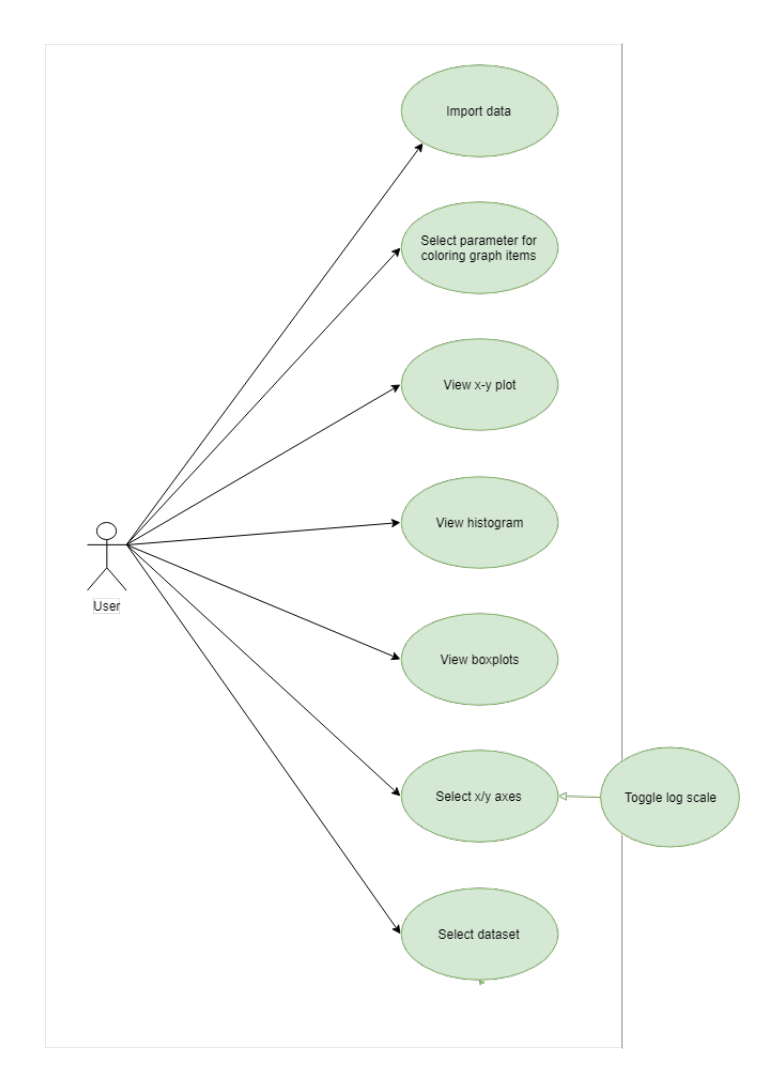

<span id="page-35-0"></span>Figure 4.6: Use cases related to statistical graphs include importing data, selecting parameter for coloring data, displaying four types of graphs, toggling between linear/logarithmic scales and selecting dataset

Figure [4.7](#page-36-1) shows use cases related to time series graph. This graph covers requirements [8,](#page-21-11) [9](#page-21-4) and [10.](#page-21-3) These use cases will be implemented on the first page in the tab "Graph".

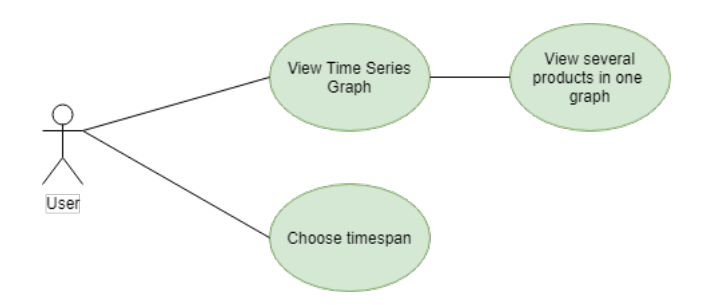

<span id="page-36-1"></span>Figure 4.7: Use cases for viewing one or several products on the time series graph and selecting timespan for graph

Figure [4.8](#page-36-2) shows use cases related to classifiers. This graph covers requirements [11,](#page-21-5) [12,](#page-21-6) [13,](#page-21-7) [14,](#page-21-8) [15](#page-21-10) and [16.](#page-21-9) Requirement [15](#page-21-10) will be implemented on the page "Use classifier", others will be implemented on the page "Train classifier".

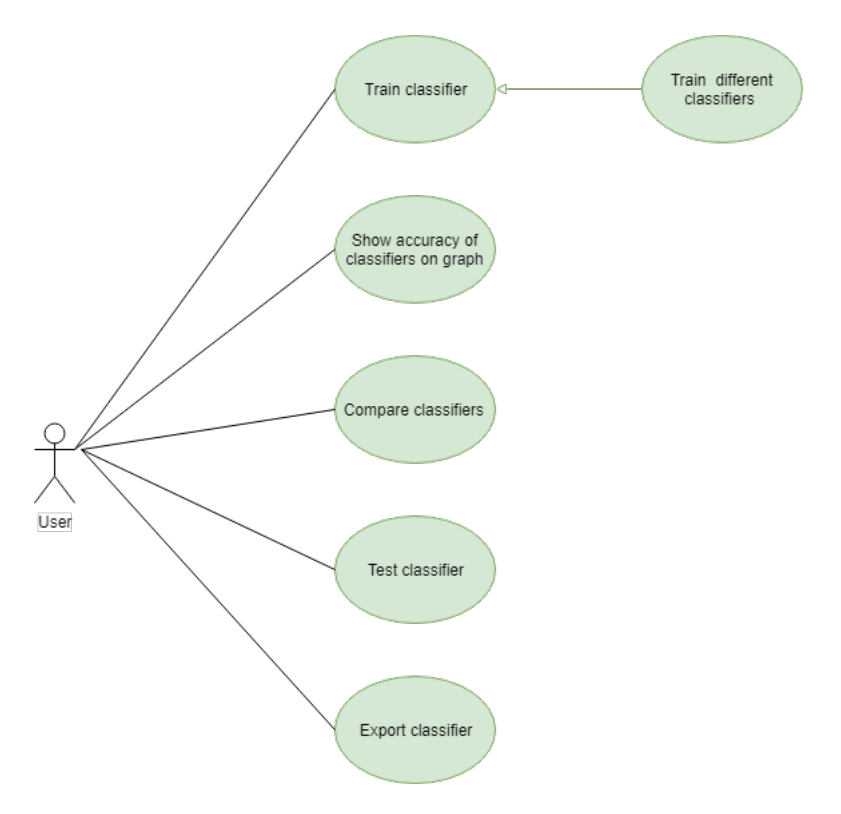

<span id="page-36-2"></span>Figure 4.8: Use cases related to classifier include training one or several classifiers, displaying their accuracy, testing and export of a selected classifier

### <span id="page-36-0"></span>4.3 Components

This section is structured in the same way as the Analysis section. The first part covers requirements related to statistical graphs, the second includes requirements for times series graphs, and the last one contains requirements related to classifiers.

### Statistical graphs

1. Import data for statistical graphs component

The application should provide an opportunity to upload a new dataset. To add a new dataset, user should click the button "Add new", then modal window then appears (figure [4.9\)](#page-37-0). Example name is "hudba\_manufacutre\_command\_ex.cvs"

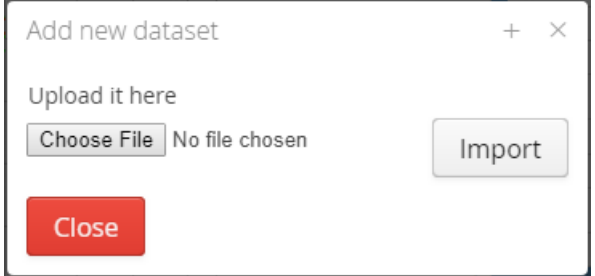

<span id="page-37-0"></span>Figure 4.9: Upload new dataset for statistical graphs

2. Colorize products by parameter component

User can select parameter for coloring the x-y plot. The most relevant parameter is penalty. But the user can select any other. This adds a third parameter that can be visualized.

<span id="page-37-1"></span>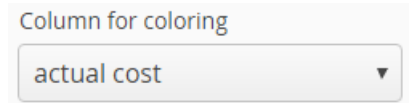

Figure 4.10: Coloring by selected parameter

- 3. View x-y graph (Scatter plot) component Figure [4.13](#page-38-0) shows scatter plot with both x and y axes linear. Logarithmic axes can be toggled for any axis.
	- Linear/logarithmic scale Changing scale type is implemented via check boxes (figure [4.11](#page-37-2) and figure [4.12\)](#page-37-3)

<span id="page-37-2"></span>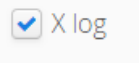

Figure 4.11: X logarithmic

<span id="page-37-3"></span>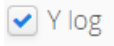

Figure 4.12: Y logarithmic

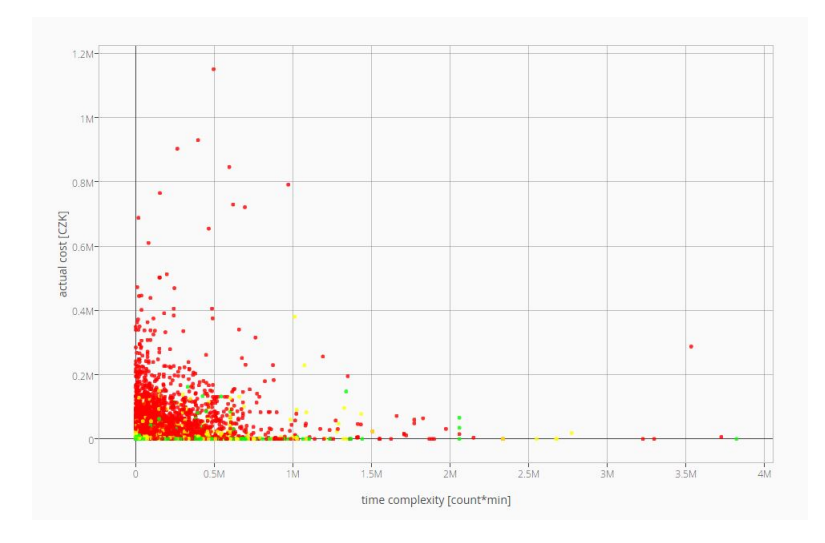

<span id="page-38-0"></span>Figure 4.13: Scatter plot with linear scales

Figure [4.14](#page-38-1) shows same parameters as figure [4.13,](#page-38-0) but using a logarithmic scale.

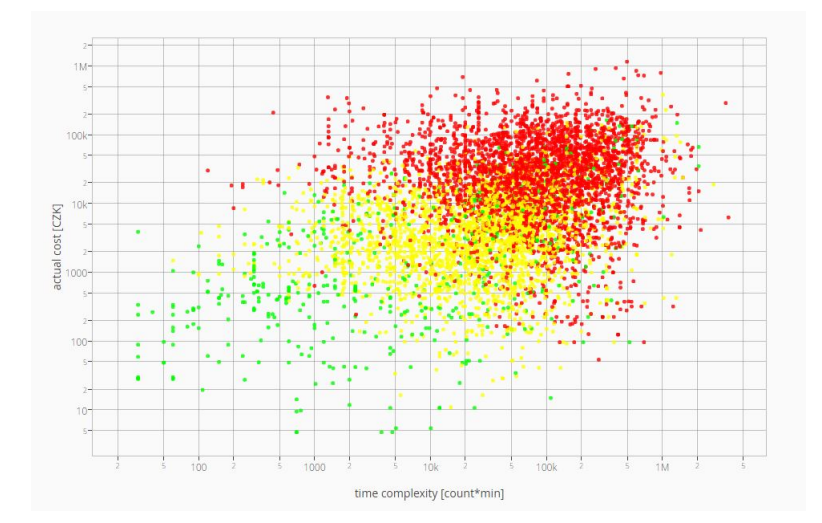

<span id="page-38-1"></span>Figure 4.14: Scatter plot with logarithmic scales

4. View histograms component

For histogram graphs, the same logarithmic scale is available. On mouse-over, x and y values appear on the graph nearby the cursor (figure [4.15\)](#page-39-0).

### 4.3. COMPONENTS 25

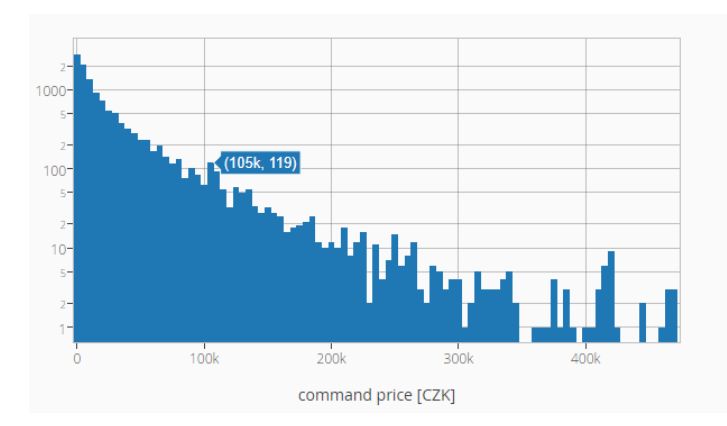

<span id="page-39-0"></span>Figure 4.15: Histogram shows distribution of command price. Logarithmic y axis was used.

#### 5. View boxplots component

Boxplots can also have logarithmic scale. JavaScript library Plotly.js provides this feature. The box plot is a standardized way of displaying the distribution of data based on the five number summary: minimum, first quartile, median, third quartile, and maximum [\[2\]](#page-51-2). On mouse-over these five values appear (figure [4.16\)](#page-39-1).

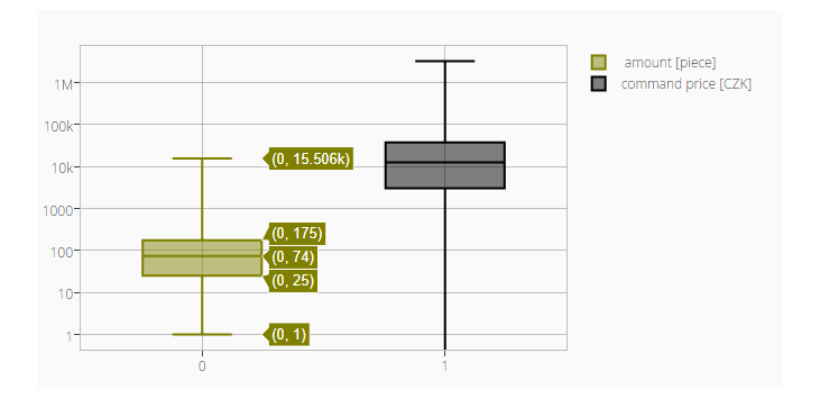

<span id="page-39-1"></span>Figure 4.16: Boxplots

6. Changing x-y axes component

For changing the sources for x and y axes, two lists were created. Names of parameters were mapped to human-readable names. For example, amount\_clear parameter in database was transformed into "amount clear". All transformation together with description of the parameters can be seen in Appendix [B.](#page-55-0)

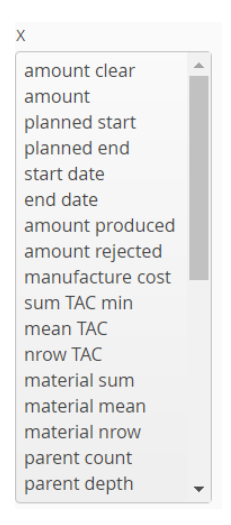

Figure 4.17: List for x axis

7. Changing dataset component For changing dataset, the responsible element is select, from Vaadin framework.

<span id="page-40-1"></span><span id="page-40-0"></span>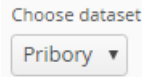

Figure 4.18: Choosing dataset element

#### Time Series graphs

8. View time series graph component

JavaScript library provides its own time series graph. X axis represents date. Y axis represents amount in warehouse (pieces). Figure [4.19](#page-40-2) shows time series for a single product. Product id is displayed on the left. For anonymous reasons we cannot display product name. But, it is available in Helios database and data specialist can find it here.

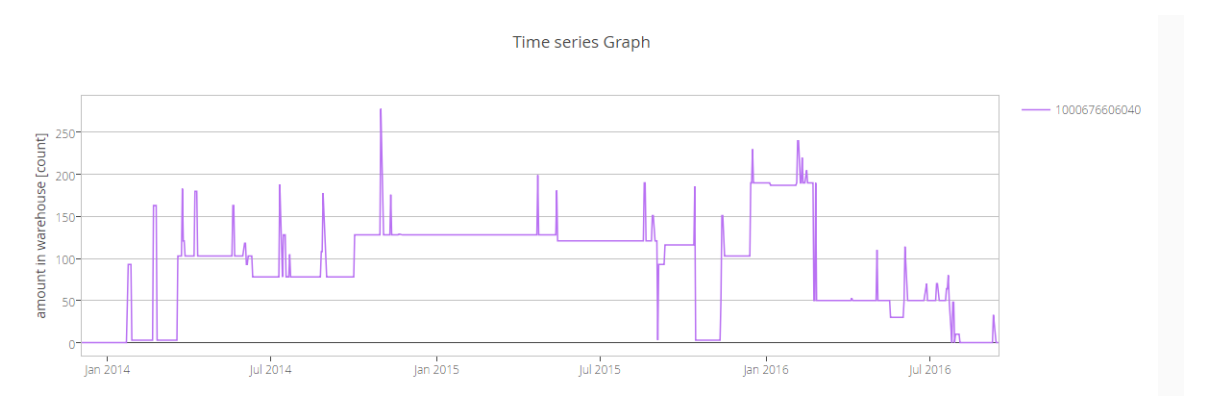

<span id="page-40-2"></span>Figure 4.19: Time series for a single product

### 4.3. COMPONENTS 27

- 9. View time series graph (multiply products) component
	- Figure [4.20](#page-41-0) shows several products in one graph. Ids of the product are displayed on the right side from the graph. As mentioned before, we do not display product name.

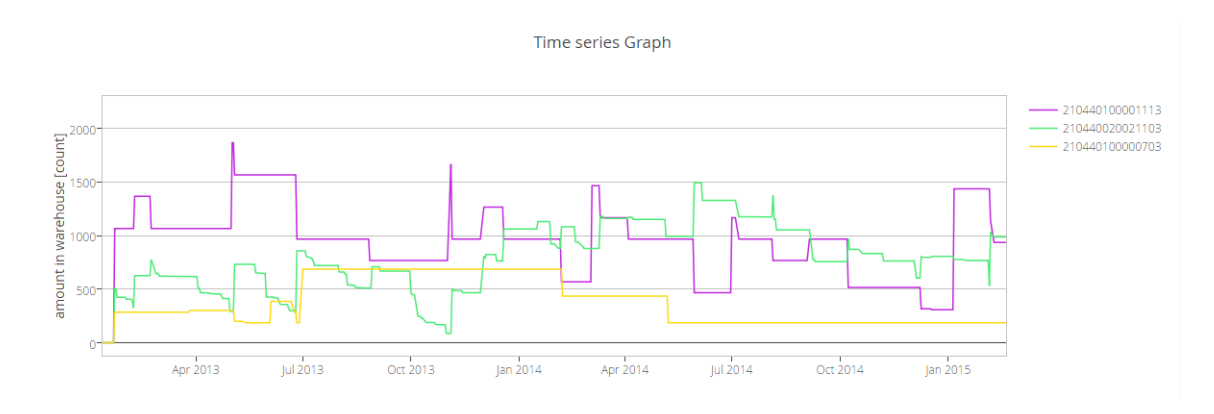

<span id="page-41-0"></span>Figure 4.20: Several products in one graph

10. Time series graph: choosing timespan This functionality is implemented using Plotly.js library (figure [4.21\)](#page-41-1).

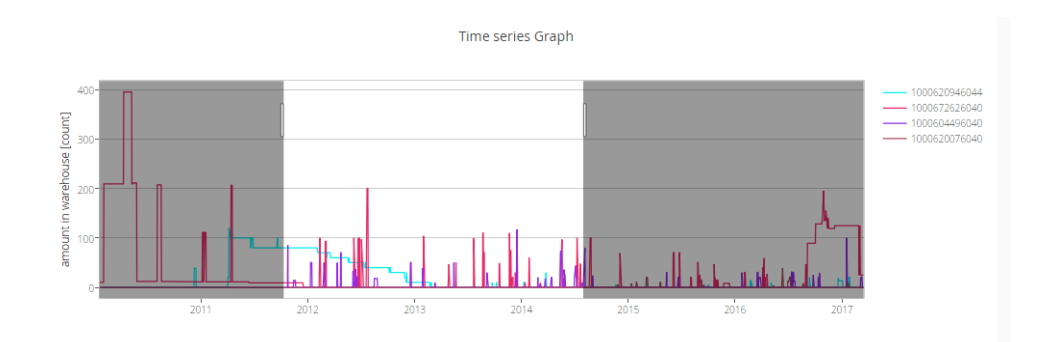

<span id="page-41-1"></span>Figure 4.21: Timespan selection in time series graph component

### **Classifiers**

11. Train classifier component

User should fill the form (see figure [4.22\)](#page-42-0) and click button "Train". After clicking, using the data from the submitted form, a dataset for training and testing is constructed and a classifier is trained. Trained classifier appears in the classifiers list (figure [4.23\)](#page-42-1).

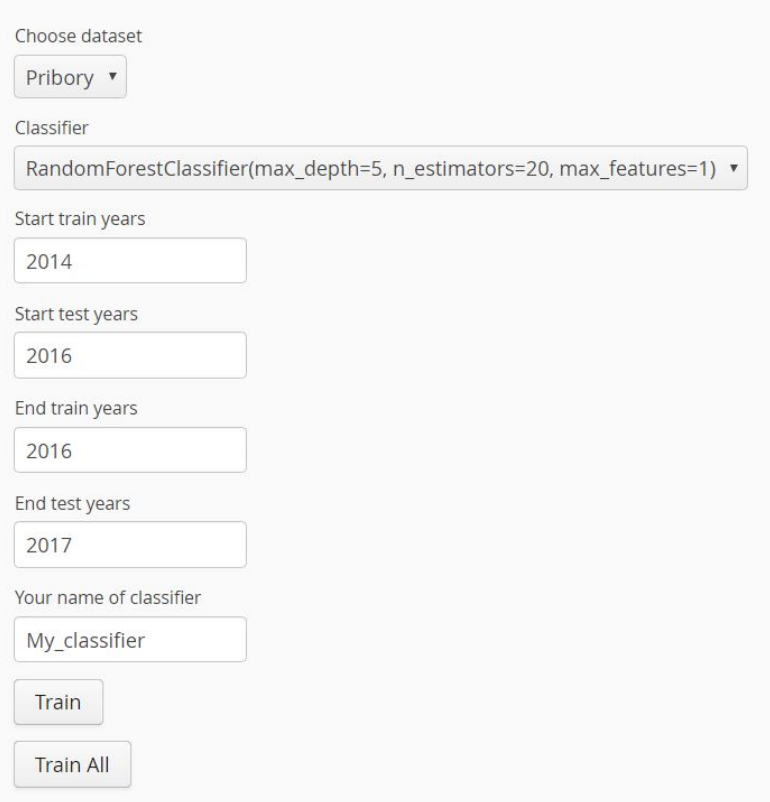

Figure 4.22: Form for training classifier

<span id="page-42-0"></span>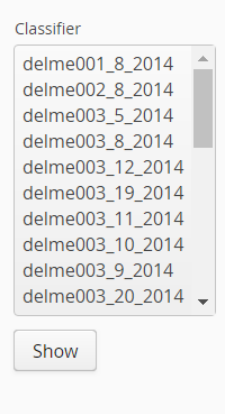

<span id="page-42-1"></span>Figure 4.23: List of trained classifiers

12. Train different classifiers

Button "Train All" was created for this purpose. (see figure [4.22\)](#page-42-0). Application creates 23 pipes that run the own\_classifier.py script simultaneously and starts to train multiply different classifiers. The same as in previous point, trained classifiers appear in the classifiers list.

13. Show accuracy of classifier component

By selecting one or several classifiers in the classifier list (figure [4.23\)](#page-42-1) and clicking the "Show" button, results are displayed in the graph (see figure [4.24\)](#page-43-0)

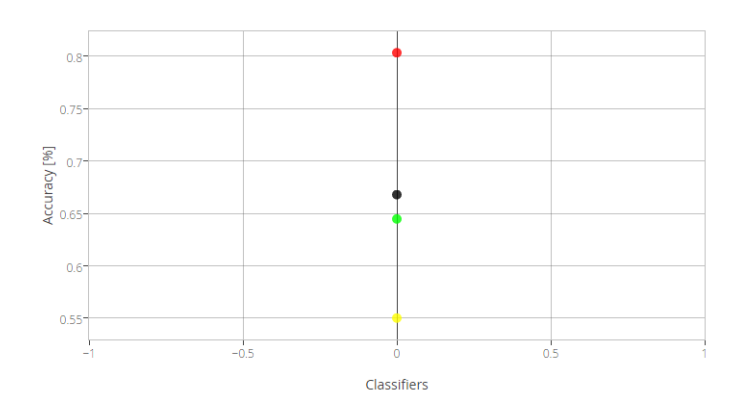

<span id="page-43-0"></span>Figure 4.24: Classifier results

14. Compare different classifiers accuracy in the same graph My solution was to create scatter graph with accuracy for various classes (red, yellow, green and overall), (see figure [4.25\)](#page-43-1). X axis represents particular classifiers, Y axis represents accuracy from zero to one.

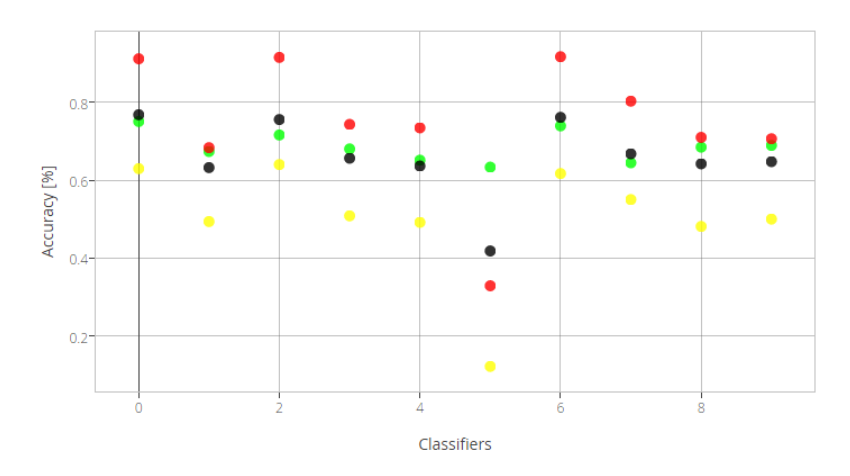

<span id="page-43-1"></span>Figure 4.25: Classifiers results

15. Test classifier

There are two ways of testing the classifier. The first way is by using already prepared dataset. For this purpose, a grid view is implemented. Rows represent particular command orders. Columns represent order parameters needed for the classifier. The second way is by typing parameters manually via form. The form is placed to the right of the grid. More information you can find in Chapter [4.1.](#page-31-1) It is also possible to test all generated classifiers on a particular product by clicking "For each" button (figure [4.26\)](#page-44-0).

| 107284.9999.<br>5<br>13325.59999.<br>99388.0<br>22057.92<br>14813.0 | $\sqrt{2}$<br>-6<br>6     | 7.0<br>19.0<br>$9.0 -$<br>5.0 | 560.0<br>5604.0<br>615.0 | 100.0<br>500.0 | 1.0     | 0.0 |        |        |         |         |          |              |                  |                           |                                   |
|---------------------------------------------------------------------|---------------------------|-------------------------------|--------------------------|----------------|---------|-----|--------|--------|---------|---------|----------|--------------|------------------|---------------------------|-----------------------------------|
|                                                                     |                           |                               |                          |                |         |     |        | 0.0    | 0.0     | 3.0     | 8.0      | 134106.2499. | 26               | start_month               | classifier1 0 2014:               |
|                                                                     |                           |                               |                          |                |         |     | 0.0    |        |         |         |          |              |                  | 6                         |                                   |
|                                                                     |                           |                               |                          |                | 5.0     | 0.0 | 0.0    | 0.0    | 0.0     | 2.0     | 6.0      | 14658.15999  | 13.              | nrow_TAC                  | classifier1 0 2014:               |
|                                                                     |                           |                               |                          | 260.0          | 1.0     | 00  | 00     | 0.0    | 0.0     | $3.0 -$ | 14.0     | 238531.2     |                  | -9                        | penalty: 1                        |
|                                                                     |                           |                               | 450.0                    | 393.6          | 1.0     | 0.0 | 0.0    | 0.0    | 0.0     | 4.0     | 26.0     | 29730.23999. | 76               | sum_TAC                   | classifier1_0_2014;               |
|                                                                     |                           | 19.0                          | 872.9599999              | 122.57         | 2.0     | 0.0 | 0.0    | 0.0    | 0.0     | 3.0     | 3.0      | 23404.54     | 85               | 615                       | classifier1_0_2014:               |
| 29178.44999.                                                        | - 6                       | 4.0                           | 590.0                    | 100.0          | 1.0     | 0.0 | 0.0    | 0.0    | $0.0 -$ | $1.0 -$ | $1.0 -$  | 29178.44999. | $\alpha_{\rm m}$ | material sum              | penalty: 1                        |
| 27328.99                                                            | 8                         | 17.0                          | 7320.0                   | 700.0          | 5.0     | 0.0 | 0.0    | 0.0    | 0.0     | 2.0     | $3.0 -$  | 29431.22     | 21(              | 260                       | classifier1_0_2014:               |
| 9396.0                                                              | -6                        | 11.0                          | 916.74                   | 500.0          | $4.0 -$ | 0.0 | 0.0    | 0.0    | 0.0     | 3.0     | 3.0      | 18040.32     | 86               | material nrow             | penalty: 1                        |
| 2356.2                                                              | $\sim$                    | 9.0                           | 960.0                    | 13.0           | 1.0     | 0.0 | 0.0    | 0.0    | 0.0     | 3.0     | 13.0     | 2356.2       | 0.0              | -11                       | classifier1_0_2014:<br>penalty: 1 |
| 40475.0                                                             | 6                         | 8.0                           | 284.64                   | 300.0          | 2.0     | 0.0 | 0.0    | 0.0    | $0.0 -$ | 3.0     | 4.0      | 89854.5      | 49.              | parent pieces order count | classifier1_0_2014:               |
| 10414.0                                                             | $\tau$                    | 3.0                           | 60.0                     | 100.0          | 1.0     | 0.0 | 0.0    | 0.0    | $0.0 -$ | $1.0 -$ | $1.0 -$  | 10414.0      | 0.0              | lo.                       |                                   |
| 11437.0                                                             | -6                        | 12.0                          | 366.32                   | 5.52           | 1.0     | 0.0 | 0.0    | 0.0    | 0.0     | 2.0     | 4.0      | 22187.78     | 10               | parent pieces order mean  | classifier1_0_2014:               |
| 46501.12                                                            | 6                         | 15.0                          | 718.98                   | 6.9            | 1.0     | 0.0 | 0.0    | 0.0    | 0.0     | 2.0     | 4.0      | 46501.12     | 0.0              | l o                       | penalty: 1                        |
| 20267.0                                                             | -6                        | $-4.0$                        | 253.95                   | 200.0          | 2.0     | 0.0 | 0.0    | 0.0    | 0.0     | 2.0     | 8.0      | 20267.0      | 0.0              | parent pieces order max   | classifier1_0_2014:               |
| 8686.2                                                              | $\tau$                    | 13.0                          | 1296.0                   | 100.0          | 1.0     | 0.0 | 0.0    | 0.0    | $0.0 -$ | $2.0 -$ | 4.0      | 125081.28    | 11(              | ю.                        | classifier1_0_2014:               |
| 54144,00000                                                         | -6                        | 13.0                          | 1246.0                   | 100.0          | 1.0     | 0.0 | 0.0    | 0.0    | 0.0     | 2.0     | $10.0 -$ | 54144,00000. | o.d.             | parent pieces order min   | penalty: 1                        |
| 42851.0                                                             | $\sim$                    | 10.0                          | 1249.95                  | 400.0          | 2.0     | 0.0 | 0.0    | 0.0    | 0.0     | 3.0     | 17.0     | 42851.0      | 0.0              | lo.                       | classifier1_0_2014:               |
| 32906.86                                                            | -6                        | 10.0                          | 1007.52                  | 100.0          | 1.0     | 0.0 | 0.0    | 0.0    | 0.0     | 4.0     | 18.0     | 32906.86     | 0.0              | parent_depth              | penalty: 1                        |
| 35687.5                                                             | 6                         | 10.0                          | 1101.0                   | 400.0          | 3.0     | 0.0 | 0.0    | 0.0    | 0.0     | 2.0     | 4.0      | 40683.75     | 49               | $\overline{\phantom{a}}$  | classifier1_0_2014:<br>penalty: 1 |
| 5495.94                                                             | $\sim$                    | 30                            | 60.0                     | 1000.          | $-1.0$  | 00  | $-0.0$ | $-0.0$ | 00      | $10 -$  | 10       | 5495.94      | $00 -$           | parent_count              | classifier1_0_2014:               |
|                                                                     |                           |                               |                          |                |         |     |        |        |         |         |          |              |                  | 14 <sub>1</sub>           | penalty: 1                        |
| forEach                                                             |                           |                               |                          |                |         |     |        |        |         |         |          |              |                  | end stock price           | classifier1_0_2014:               |
| Classifier                                                          |                           |                               |                          |                |         |     |        |        |         |         |          |              |                  | 238,531.2                 | penalty: 1                        |
| classifier1_0_2014                                                  | $\boldsymbol{\mathrm{v}}$ |                               |                          |                |         |     |        |        |         |         |          |              |                  | actual_cost               | classifier1_0_2014:               |
|                                                                     |                           |                               |                          |                |         |     |        |        |         |         |          |              |                  | 139,143.2                 | classifier1_0_2014:               |

<span id="page-44-0"></span>Figure 4.26: Use classifier page

16. Export classifier

After selecting a classifier, a link appears under the graph. By clicking this link, user is able to download the classifier (figure [4.27\)](#page-44-1) in pickle format.

```
delme003_8_2014
delme003 8 2014
```
Figure 4.27: Download classifier

## <span id="page-45-0"></span>Chapter 5

# Testing

This chapter describes the steps that were taken to evaluate the quality of the application.

### <span id="page-45-1"></span>5.1 Use cases

The first step was to go through all functional requirements, validate each use case, and observe expected results. Table [5.1](#page-45-2) shows that all functional requirements related to statistical graphs, time series graph and classifiers were successfully implemented.

| таріс о.т. таненонагтеданенісніг нігріспісніанон         |             |        |  |  |  |  |  |  |
|----------------------------------------------------------|-------------|--------|--|--|--|--|--|--|
| Functional requirement                                   | Implemented | Tested |  |  |  |  |  |  |
| Import data                                              |             |        |  |  |  |  |  |  |
| Colorize products by parameter                           |             |        |  |  |  |  |  |  |
| View dependency graph (Scatter plot)                     |             |        |  |  |  |  |  |  |
| View histogram                                           |             | √      |  |  |  |  |  |  |
| View boxplots                                            |             |        |  |  |  |  |  |  |
| Changing x-y axes                                        |             |        |  |  |  |  |  |  |
| Changing dataset                                         |             |        |  |  |  |  |  |  |
| View time series graph                                   |             |        |  |  |  |  |  |  |
| Time series graph includes several products              |             | √      |  |  |  |  |  |  |
| Choose times pan for time series graph                   |             | √      |  |  |  |  |  |  |
| Train classifier                                         |             |        |  |  |  |  |  |  |
| Train different classifiers                              |             |        |  |  |  |  |  |  |
| Show accuracy of classifiers                             | √           | ✓      |  |  |  |  |  |  |
| Compare different classifiers accuracy in the same graph | ✓           | √      |  |  |  |  |  |  |
| Test classfiers                                          |             |        |  |  |  |  |  |  |
| Export classifiers                                       |             |        |  |  |  |  |  |  |

<span id="page-45-2"></span>Table  $5.1:$  Functional requirements implementation

### <span id="page-46-0"></span>5.2 Code analysis

Static code analysis was made with FindBugs plugin for IntelliJ IDEA. It finds bug patterns, such as null pointer dereferences, infinite recursive loops and so on. After analysis of the project files, analyzer did not find any critical bugs. Minor bugs were reviewed and fixed.

### <span id="page-46-1"></span>5.3 Unit tests

Unit testing is a level of software testing where individual units/components of a software are tested. It is performed by using the White Box Testing method in which the internal structure/design/implementation of the item being tested is known to tester. To test software JUnit was used. JUnit is a unit testing framework for the Java programming language [\[15\]](#page-51-14). The following tests were done:

- Add new dataset/ time series file Add new dataset, and make sure, that new dataset was added, that GraphManager( or TimeSeriesManager) refreshes list of existing datasets.
- Serialize datasets/time series graph Test converting dataset from CSV format to JSON format. This test trying to convert files in appropriate format to another format.

All unit test are passing with no errors.

### <span id="page-46-2"></span>5.4 Cross browser testing

The purpose of CrossBrowserTesting is to perform cross-browser testing on web applications and mobile applications. The following screenshots of the main page were made from different browsers. Functionality was preserved, small differences were in rendering without any impact on functionality nor usability of the application.

• Page rendered in Chrome browser version 65 (figure [5.1\)](#page-46-3). It provides all functionality.

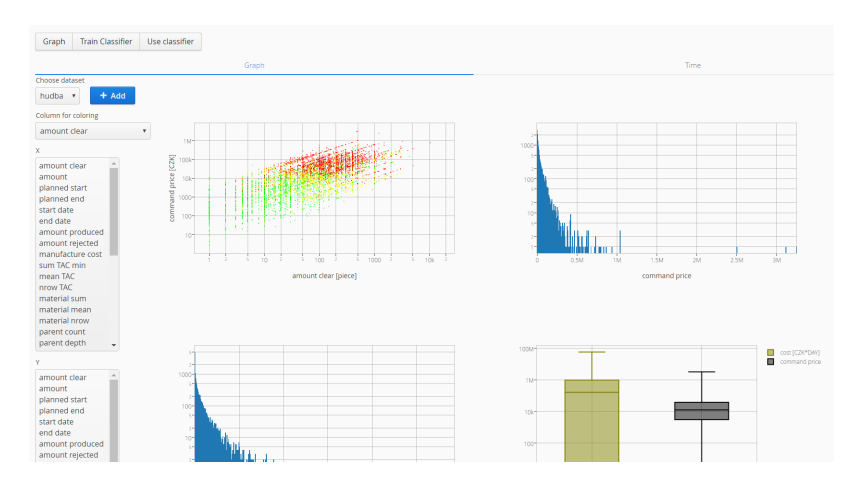

<span id="page-46-3"></span>Figure 5.1: Rendered main page of application in Chrome browser

### 5.4. CROSS BROWSER TESTING 33

• Page rendered in Edge browser version 16 (figure [5.2\)](#page-47-0). It provides all functionality.

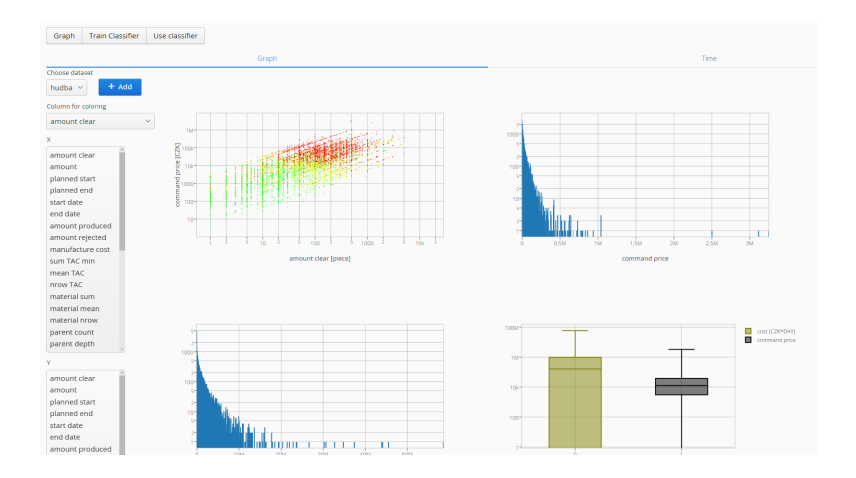

<span id="page-47-0"></span>Figure 5.2: Rendered main page of application in Edge

• Page rendered in Firefox browser version 59 (figure [5.3\)](#page-47-1). It provides all functionality.

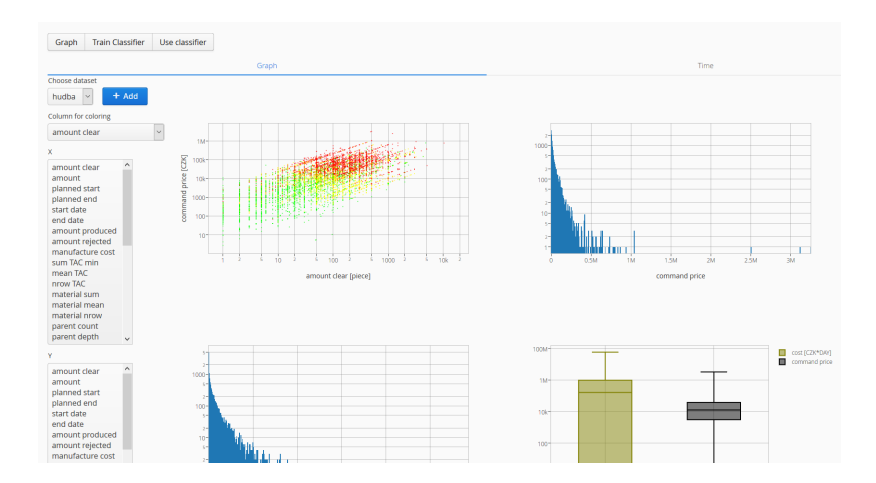

<span id="page-47-1"></span>Figure 5.3: Rendered main page of application in Firefox browser

• Page rendered in Internet explorer browser version 11 (figure [5.4\)](#page-48-1). It provides all functionality.

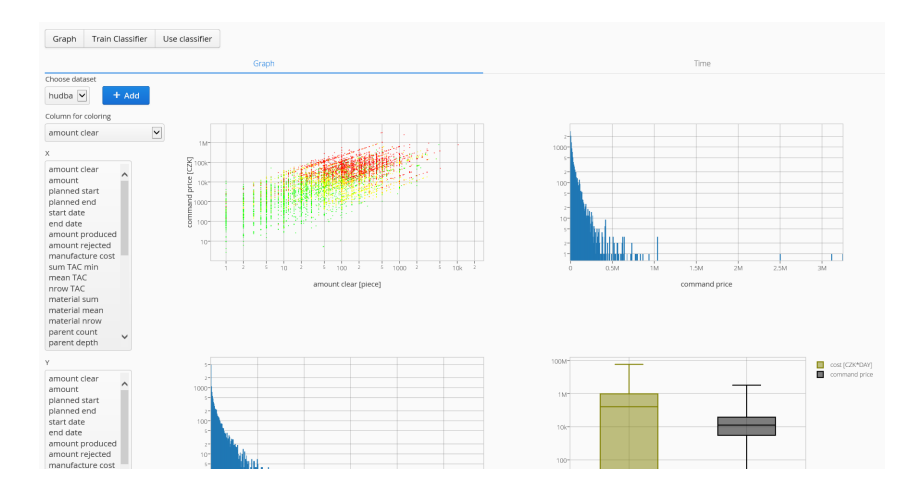

<span id="page-48-1"></span>Figure 5.4: Rendered main page of application in Internet explorer browser

• Page rendered in Opera browser version 50 (figure [5.5\)](#page-48-2). It provides all functionality.

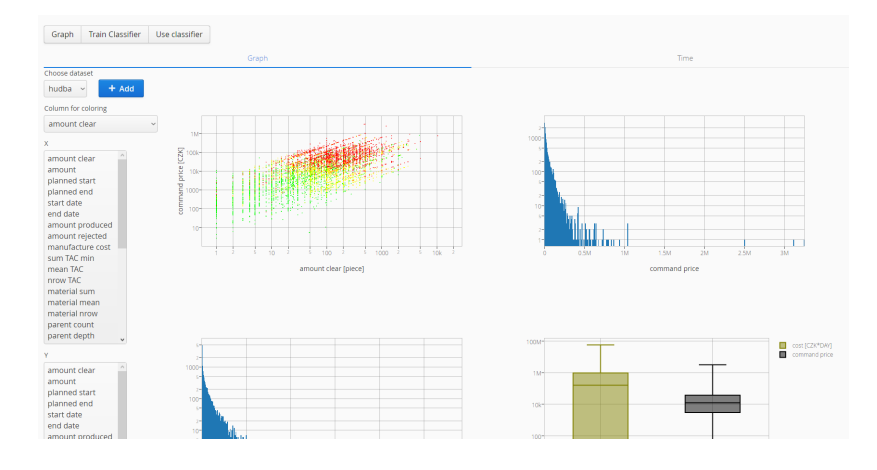

<span id="page-48-2"></span>Figure 5.5: Rendered main page of application in Opera browser

### <span id="page-48-0"></span>5.5 Conclusion

All test were passed and application is ready to use. We have successfully implemented and verified the functionality of all the functional requirements [1](#page-20-2) to [16](#page-21-9) (see section [2.2\)](#page-20-0) and all non-functional requirements [\(1,](#page-21-12) [2\)](#page-21-13) (see section [2.2\)](#page-20-0).

## <span id="page-49-0"></span>Chapter 6

## Conclusion

In my thesis I've implemented a web app for data specialist that can import a dataset, check the validity (suitability) of the dataset using various visualizations. If the data is suitable, he can train multiple classifiers for prediction, compare their performance and finally export selected classifier for using in production.

The following goals were achieved:

- Get acquainted with ERP systems and provided DB export. I have understood the aim of enterprise resource planning. I was able to import the provided CSV files and use the data in my application.
- Visualize the data (x-y plots, time restriction, histograms). I have implemented data visualization using Plotly.js library. All required types of graphs are available and working.
- Implement various classification and prediction methods for selected timespan. Classifiers from the previous work were integrated into the application and GUI was implemented to ease work. Timespan selection was also implemented using a form, where user can choose the required timespan.
- Test the solution.

The application was tested. It is working (online), all required functionality has been tested to work. Information about testing can be found in chapter [5.](#page-45-0)

- Visualize the classifiers results. Visualization of classifier results was made with the same JavaScript library. The graph component provides opportunity to compare different classifiers and select one for export and further usage.
- Unit test and project documentation. Unit tests and documentation were written. All tests were passed. User guide with installation instructions was also provided (available in readme.md file). Installation to Docker image is possible using provided Dockerfile.

The application was presented to Asseco Solutions, Inc. company with positive feedback.

### <span id="page-50-0"></span>6.1 Further work

The application is ready to use, in the future, some improvements can be done.

- User Interface could be more user friendly and more interactive. This would need more testing with users (UX tests).
- Better support for mobile platforms could be provided. In time of developing, only x86 platform was used.
- Classifier training performance can be improved, especially with python scripts. Classifiers could be trained in parallel on grid nodes. It should be faster than training classifiers on local PC.
- Verification by data specialist is to be performed. Data specialist was kept aside to have no inner information. We will describe the problem to him and observe his understanding of the "unknown" application.

# **Bibliography**

- <span id="page-51-1"></span>[1] Government Finance Officers Association. Financial Forecasting. url: [http://gfoa.](http://gfoa.org/financial-forecasting-budget-preparation-process) [org/financial-forecasting-budget-preparation-process](http://gfoa.org/financial-forecasting-budget-preparation-process).
- <span id="page-51-2"></span>[2] Roald Hoffmann. Box Plot: Display of Distribution. URL: http://www.physics. [csbsju.edu/stats/box2.html](http://www.physics.csbsju.edu/stats/box2.html).
- <span id="page-51-3"></span>[3] Herbert Schildt. Java The Complete Reference. 2015.
- <span id="page-51-4"></span>[4] David Ascher and Mark Lutz. Learning Python. 1999.
- <span id="page-51-0"></span>[5] Nick Diakopoulos and Stephen Cass. IEEE Spectrum Ranking. 2017. URL: [https :](https://spectrum.ieee.org/static/interactive-the-top-programming-languages-2017) [//spectrum.ieee.org/static/interactive- the- top- programming- languages-](https://spectrum.ieee.org/static/interactive-the-top-programming-languages-2017)[2017](https://spectrum.ieee.org/static/interactive-the-top-programming-languages-2017).
- <span id="page-51-5"></span>[6] Ashish Sarin. Getting started with Spring Framework. 2016.
- <span id="page-51-6"></span>[7] The Apache Software Foundation. Introduction to the POM. 2018. url: [http://maven.](http://maven.apache.org/guides/introduction/introduction-to-the-pom.html) [apache.org/guides/introduction/introduction-to-the-pom.html](http://maven.apache.org/guides/introduction/introduction-to-the-pom.html).
- <span id="page-51-7"></span>[8] Jon Duckett. HTML and CSS: Design and Build Websites. 2011.
- <span id="page-51-8"></span>[9] Jon Duckett. JavaScript & JQuery. 2014.
- <span id="page-51-9"></span>[10] Adil Baaj. Compare the Best Javascript Chart Libraries. url: [https://blog.sicara.](https://blog.sicara.com/compare-best-javascript-chart-libraries-2017-89fbe8cb112d) [com/compare-best-javascript-chart-libraries-2017-89fbe8cb112d](https://blog.sicara.com/compare-best-javascript-chart-libraries-2017-89fbe8cb112d).
- <span id="page-51-10"></span>[11] MSDN. What is Software Architecture? URL: https://msdn.microsoft.com/en[us/library/ee658098.aspx](https://msdn.microsoft.com/en-us/library/ee658098.aspx).
- <span id="page-51-11"></span>[12] Wikipedia contributors. Client–server model — Wikipedia, The Free Encyclopedia. [Online; accessed 7-May-2018. 2018. URL: [https://en.wikipedia.org/w/index.php?](https://en.wikipedia.org/w/index.php?title=Client%E2%80%93server_model&oldid=837529203) [title=Client%E2%80%93server\\_model&oldid=837529203](https://en.wikipedia.org/w/index.php?title=Client%E2%80%93server_model&oldid=837529203).
- <span id="page-51-12"></span>[13] Vangie Beal. The Differences Between Thick, Thin and Smart Clients. url: [https://](https://www.webopedia.com/DidYouKnow/Hardware_Software/thin_client_applications.asp) [www.webopedia.com/DidYouKnow/Hardware\\_Software/thin\\_client\\_applications.](https://www.webopedia.com/DidYouKnow/Hardware_Software/thin_client_applications.asp) [asp](https://www.webopedia.com/DidYouKnow/Hardware_Software/thin_client_applications.asp).
- <span id="page-51-13"></span>[14] Allen I. Holub. Allen Holub's UML Quick Reference. 2017.
- <span id="page-51-14"></span>[15] Wikipedia contributors.  $JUnit - Wikipedia$ , The Free Encyclopedia. [Online; accessed 7-May-2018]. 2018. url: [https://en.wikipedia.org/w/index.php?title=JUnit&](https://en.wikipedia.org/w/index.php?title=JUnit&oldid=832731550) [oldid=832731550](https://en.wikipedia.org/w/index.php?title=JUnit&oldid=832731550).

### BIBLIOGRAPHY

## <span id="page-53-0"></span>Appendix A

## User Guide

You should go through these steps to use the application. All steps are required except those that are marked as optional.

### <span id="page-53-1"></span>A.1 Requirements:

- 1. Download or clone project from https://gitlab.com/eykhmvic/eClubAsseco. Let's call installed folder MAIN.
- 2. Be sure that you install following libraries in python
	- scipy
	- graphviz
	- jupyter
	- matplotlib
	- numpy
	- pandas
	- pymongo
	- sacred
	- scikit-learn
- 3. Change PYTHON\_PATH in MAIN/src/main/java/my/asseco/Tools/Constants to your python path.
- 4. Change PYTHONPATH to MAiN/pythonModule/pythonDir
- 5. (Optional) Put data in MAIN/pythonModule/pythonDir/manufacture\_command\_ex older. For example, "hudba\_manufacture\_command\_ex.csv".
- 6. (Optional) Put data in MAIN/pythonModule/pythonDir/data\_cont folder. For example, "pribory\_data\_cont.csv"

### <span id="page-54-0"></span>A.2 Running

### Running the project from command line

Run follow command in the project root directory:

mvn clean install spring-boot:run

### Running the project from IDE

Navigate to the Main class and run it as a Java application.

After the server has started, point your browser to http://localhost:8080 to see the resulting application

# <span id="page-55-0"></span>Appendix B

# <span id="page-55-1"></span>Table of parameters

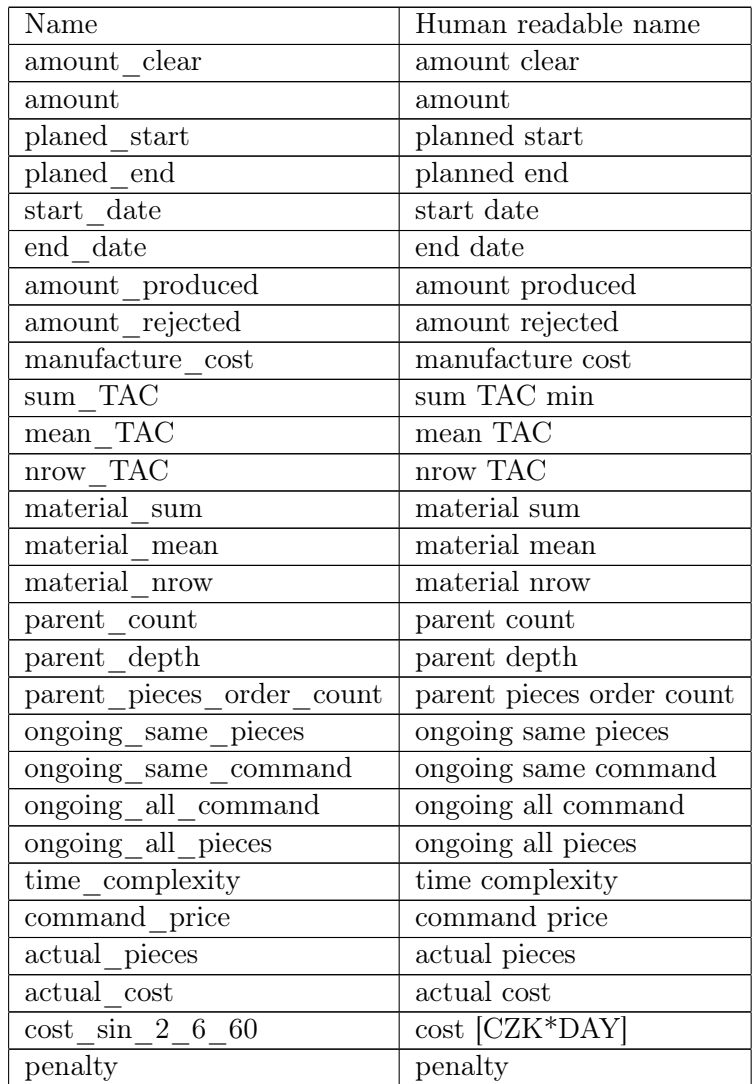

### Table B.1: Human readable names

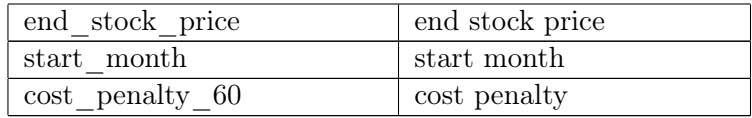

<span id="page-56-0"></span>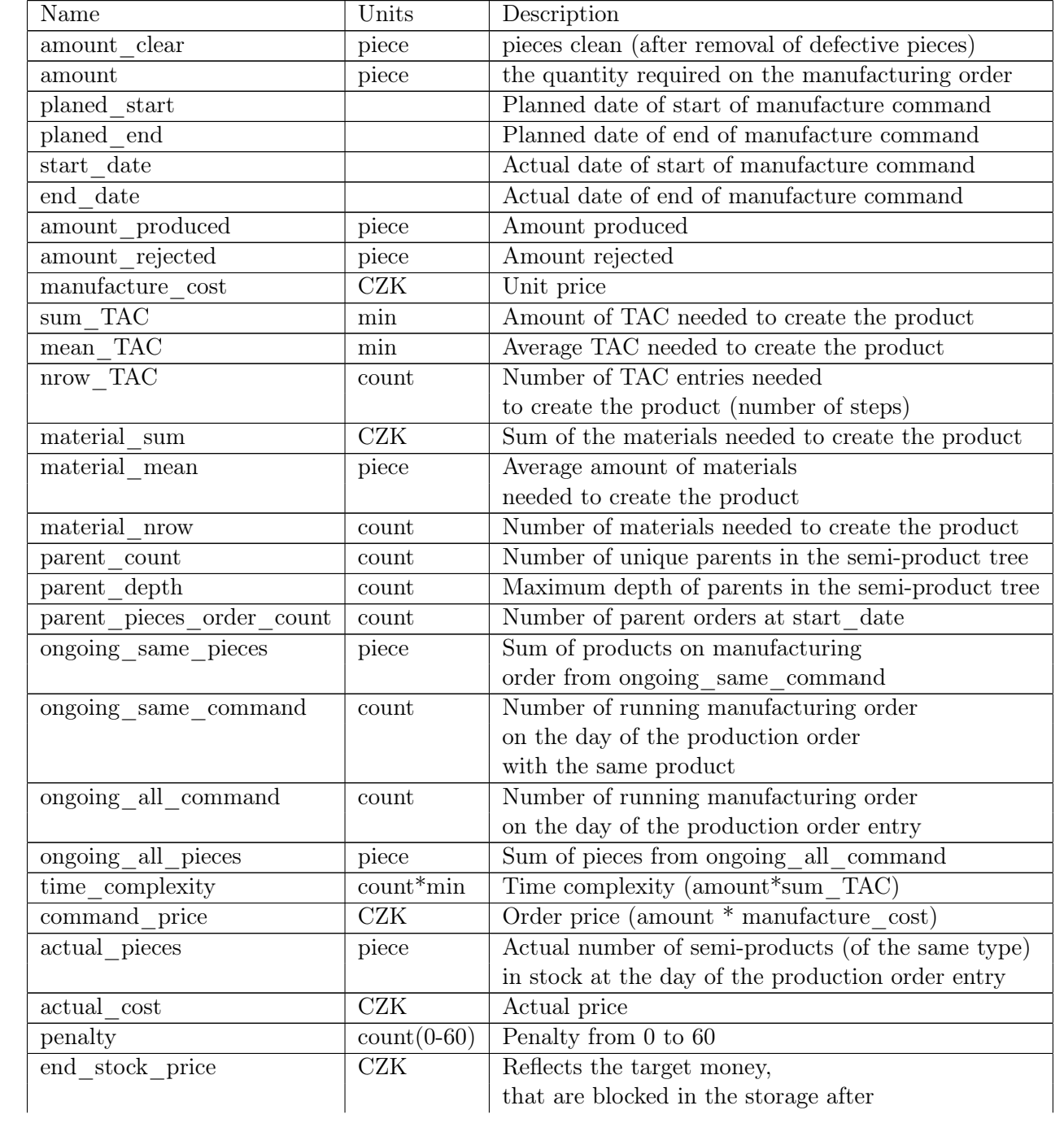

### Table B.2: Description in EN

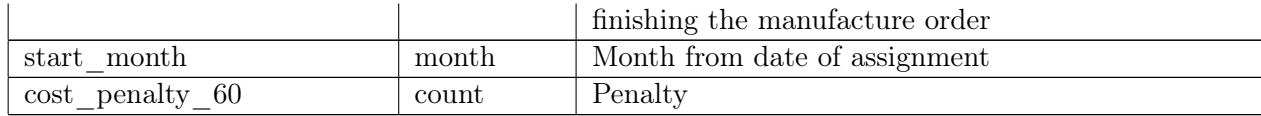

## <span id="page-59-0"></span>Appendix C

# Sprints

- 1. Meet Asseco. Get data from Michal. Import the CSV ('extended')
- 2. Prepare first 'Hello World' with simple (fake) graph
- 3. Put online first online demo (histograms for 'pribory' dataset).
- 4. Introduce 'scatter plots' (X-Y) with semaphore coloring (by penalty)
- 5. Visualize time series (from '\_cont' CSV file)
- 6. Include other companies dataset(s)
- 7. GUI improvements, usability; Choose the correct way to implement classifier
- 8. Implement classifier (Random Forest, WEKA, use Michal's scripts (Python, BASH)
- 9. Visualize experiment results
- 10. Selection and export of the 3 (BSF) classifiers
- 11. Unit testing, Documentation
- 12. Final thesis document,UML models

APPENDIX C. SPRINTS

## <span id="page-61-0"></span>Appendix D

# List of abbreviations

AOP Aspect-oriented programming API Application Programming Interface CSS Cascading Style Sheets CSV A comma separated values file DI Dependency Injection ERP Enterprise Resource Planning GUI Graphical user interface HTML Hypertext Markup Language IDE Integrated Development Environment IEEE Institute of Electrical and Electronics Engineers IoC Inversion of Control JS JavaScript JSON JavaScript Object Notation JVM Java Virtual Machine MIT Massachusetts Institute of Technology MVC Model-View-Controller MVP Model-View-Presenter POM Project Object Model UI User Interface UML The Unified Modeling Language WORA Write once, run anywhere

APPENDIX D. LIST OF ABBREVIATIONS

## <span id="page-63-0"></span>Appendix E

# Content of CD

- code (Contains source of the code)
	- README.md
	- LICENSE
	- assecoApp
	- JavaDoc
- thesis
	- source (Contains source of the thesis)
	- BP\_Eykhmann\_Victoria.pdf